### МИНОБРНАУКИ РОССИИ

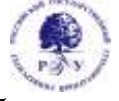

## Федеральное государственное бюджетное образовательное учреждение высшего образования **«Российский государственный гуманитарный университет» (ФГБОУ ВО «РГГУ»)**

ИНСТИТУТ ИНФОРМАЦИОННЫХ НАУК И ТЕХНОЛОГИЙ БЕЗОПАСНОСТИ Факультет информационных систем и безопасности Кафедра информационной безопасности

# **СИСТЕМЫ ЭЛЕКТРОННОГО ДОКУМЕНТООБОРОТА**

РАБОЧАЯ ПРОГРАММА ДИСЦИПЛИНЫ

Направление подготовки 10.03.01 Информационная безопасность Направленность (профиль) Безопасность автоматизированных систем (по отрасли или в сфере профессиональной деятельности)

> Уровень высшего образования: бакалавриат Форма обучения: очная

> > РПД адаптирована для лиц с ограниченными возможностями здоровья и инвалидов

> > > Москва 2022

СИСТЕМЫ ЭЛЕКТРОННОГО ДОКУМЕНТООБОРОТА Рабочая программа дисциплины

Составитель: к.и.н., доцент, заведующая кафедрой информационной безопасности Г.А. Шевцова

УТВЕРЖДЕНО Протокол заседания кафедры Информационной безопасности  $N<sub>2</sub>$  10 от 30.03.2022

# ОГЛАВЛЕНИЕ

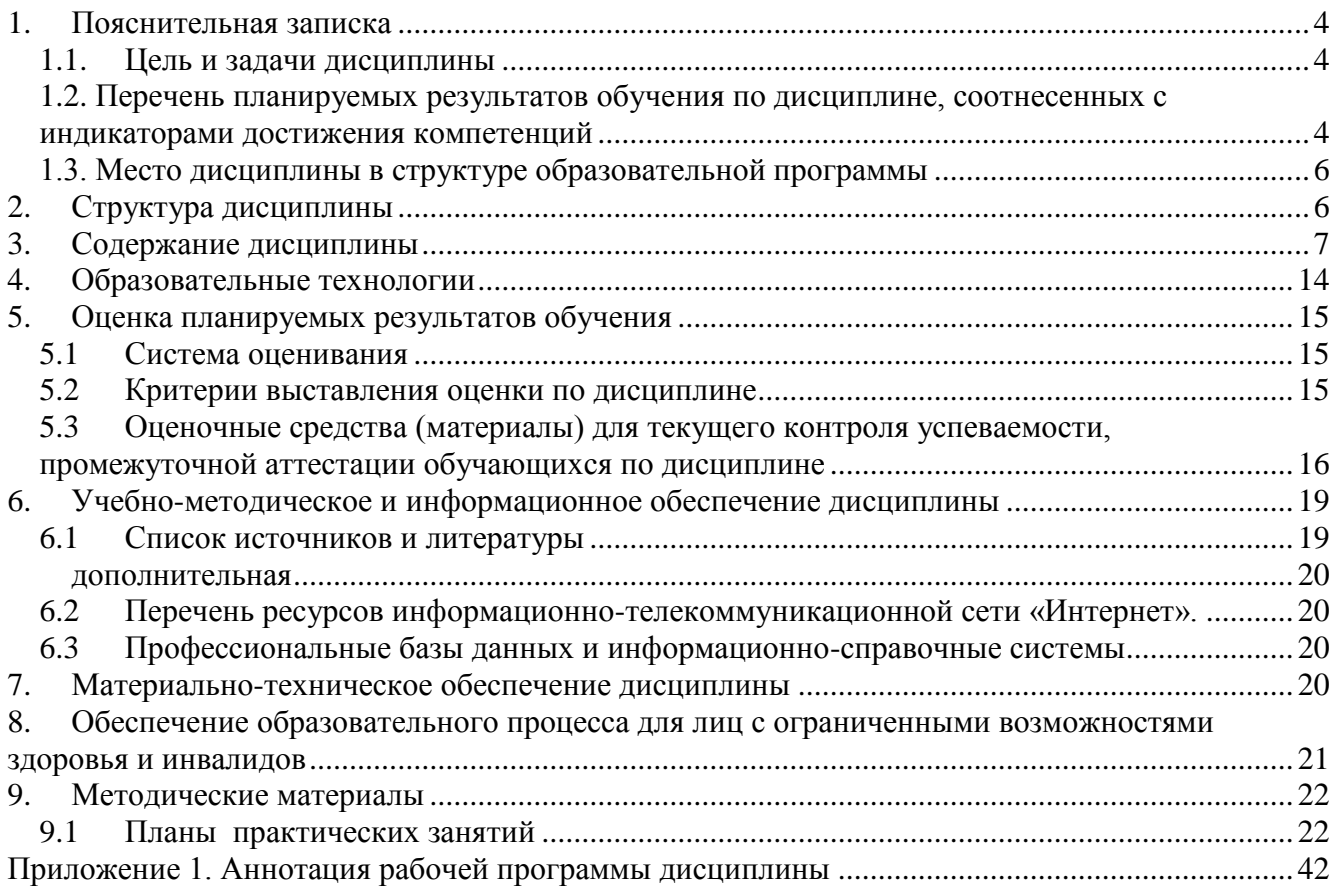

#### <span id="page-3-0"></span>1. Пояснительная записка

#### <span id="page-3-1"></span>1.1. Цель и задачи дисциплины

Цель курса: формирование представления об электронном документе как новой составляющей в правовых отношениях. Выявление основных особенностей «электронного документа», базовых принципов взаимодействия электронного и аналогового «мира», понимания перехода информации из обычного аналогового мира в электронный.

#### Задачи курса:

 $\bullet$ овладеть теоретическим обоснованием процессов документационного обеспечения аппарата управления обществом;

освоить проблемы  $\bullet$ современные электронного документирования правовой, экономической, социальной, технической. управленческой, научной информации и формирования систем документации, обеспечивающих деятельность аппарата управления учреждений, организаций и предприятий;

овладеть необходимой терминологией;

 $\bullet$ сформировать навыки профессионального документоведческого анализа и работы с программами по обеспечению электронного документооборота, толкования систем электронной документации и систем электронного документирования.

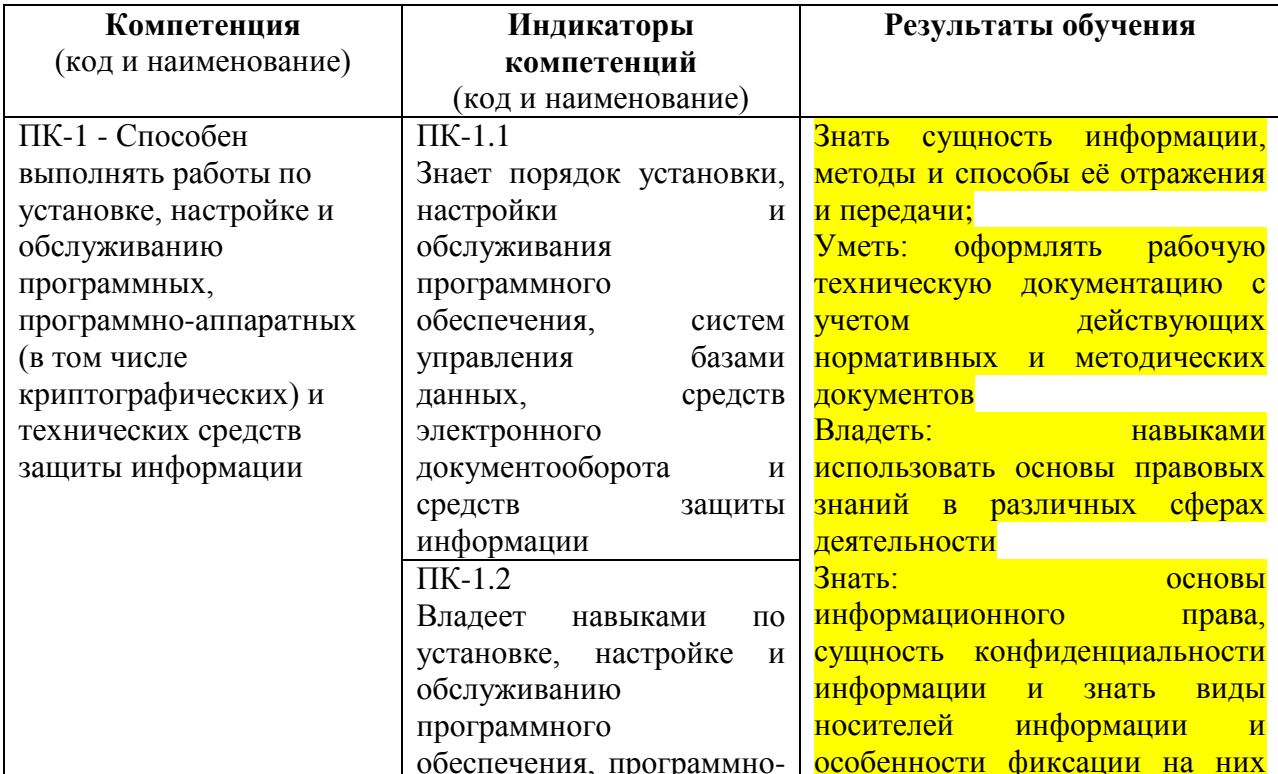

## <span id="page-3-2"></span>1.2. Перечень планируемых результатов обучения по дисциплине, соотнесенных с индикаторами достижения компетенций

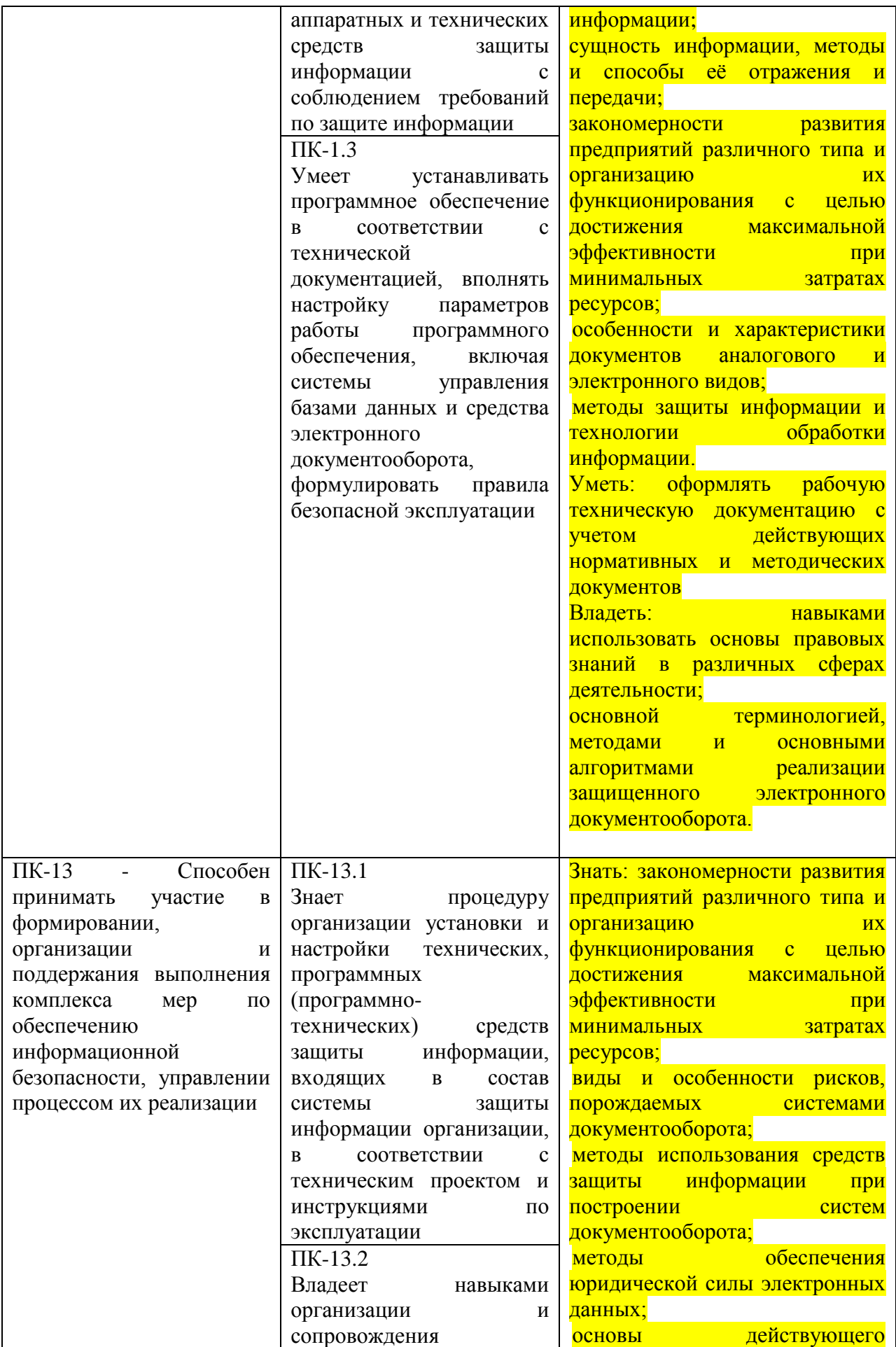

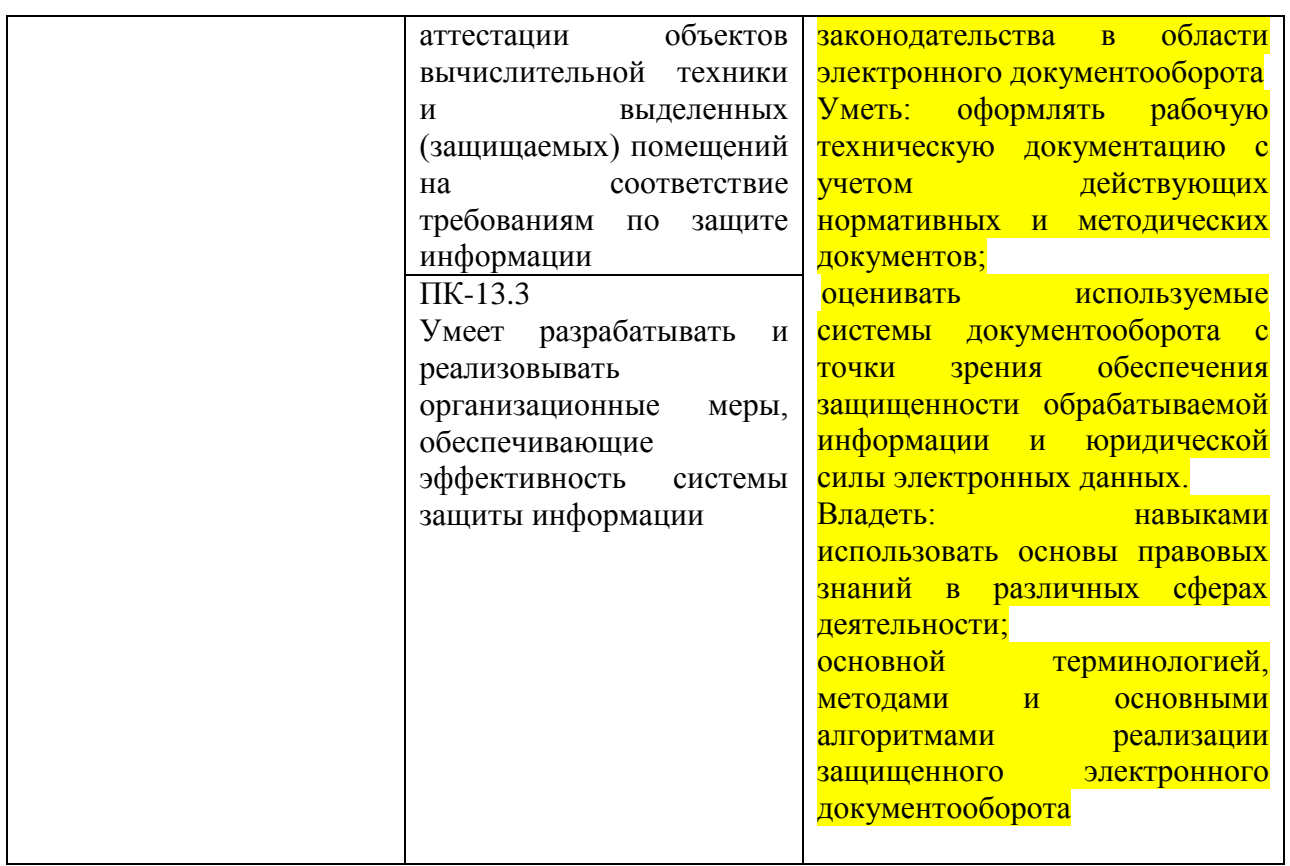

## **1.3. Место дисциплины в структуре образовательной программы**

<span id="page-5-0"></span>Дисциплина «Системы электронного документооборота» относится к части, формируемой участниками образовательных отношений блока дисциплин учебного плана.

Для освоения дисциплины необходимы знания, умения и владения, сформированные в ходе изучения следующих дисциплин и прохождения практик: «Правовое и организационное обеспечение информационной безопасности».

В результате освоения дисциплины формируются знания, умения и владения, необходимые для прохождения дисциплины «Аудит информационной безопасности».

#### <span id="page-5-1"></span>**2. Структура дисциплины**

Общая трудоёмкость дисциплины составляет 3 з.е., 108 академических часов.

#### **Структура дисциплины для очной формы обучения**

Объем дисциплины в форме контактной работы обучающихся с педагогическими работниками и (или) лицами, привлекаемыми к реализации образовательной программы на иных условиях, при проведении учебных занятий:

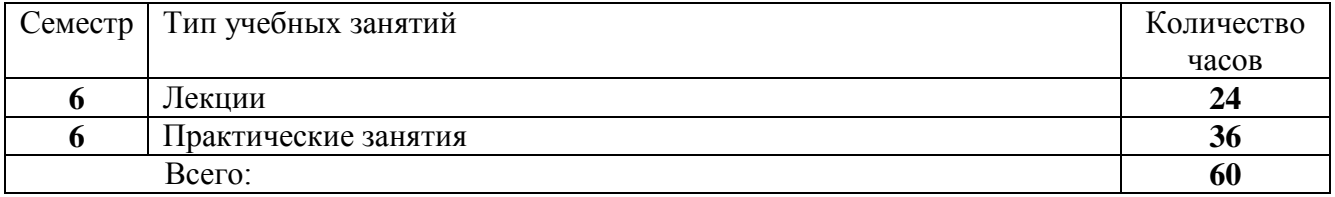

Объем дисциплины в форме самостоятельной работы обучающихся составляет 48 академических часов.

# <span id="page-6-0"></span>**3. Содержание дисциплины**

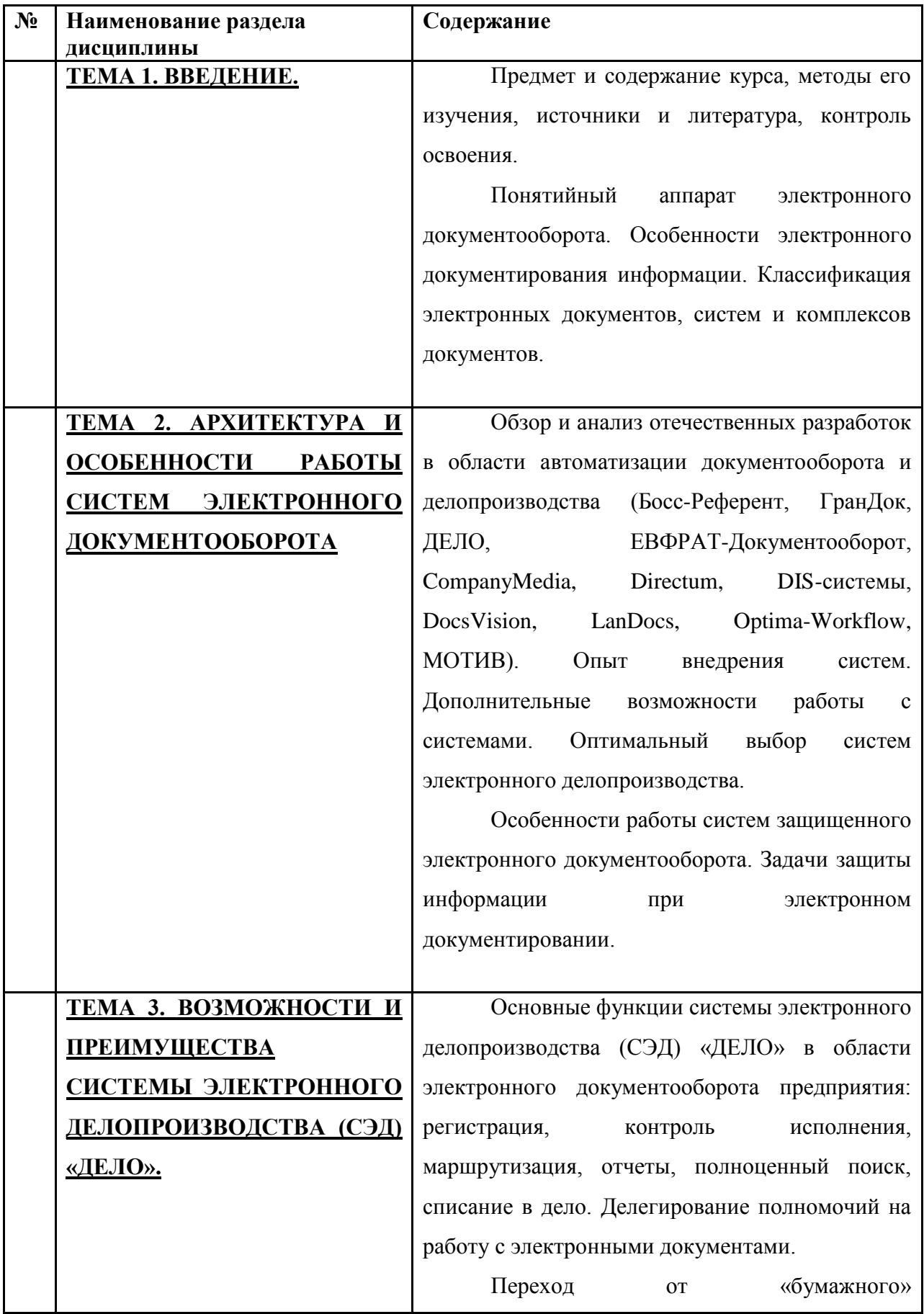

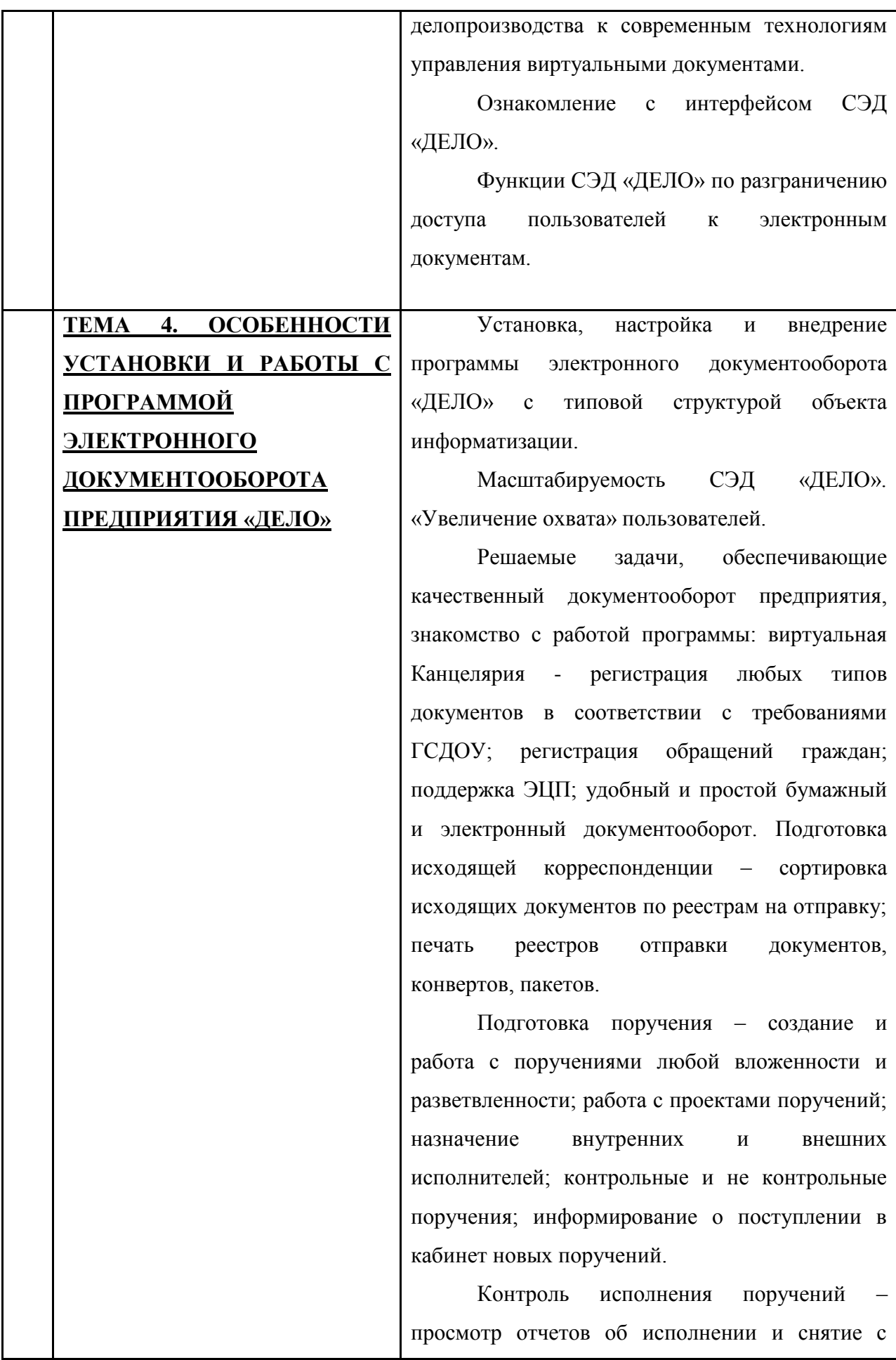

контроля любых поручений; контроль всей иерархии поручений - от пунктов, до сложных многоступенчатых резолюций, имеющих разных авторов, контролеров и исполнителей; механизм оповещения о поступлении новых документов; создание напоминаний по поручениям; информирование о нарушении срока исполнения документов.

Согласование – гибкие настройки процесса согласования; создание различных маршрутов; пути согласования для различных документов; поддержка версионности; сроки согласования; напоминания и оповещения.

Бизнес-процессы – документооборот предприятия любой сложности; настройка под конкретную задачу; работа процесса по любому событию – от регистрации до подписания документа.

Работа с СЭД через мобильные устройства (iPad, iPhone, смартфоны, коммуникаторы, также мобильные телефоны, планшетные компьютеры)

Организация полноценного взаимодействия СЭД «ДЕЛО» с контролем прохождения документов в организацияхадресатах.

Оповещения и уведомления – рассылка напоминаний и уведомлений по любым событиям; настройка нужных уведомлений.

Сканирование, в том числе поточное сканирование – перевод документации в электронный вид; автоматизированная регистрация распознанных документов; распечатка и распознавание штрих-кодов.

Создание отчетов – подготовки и печать

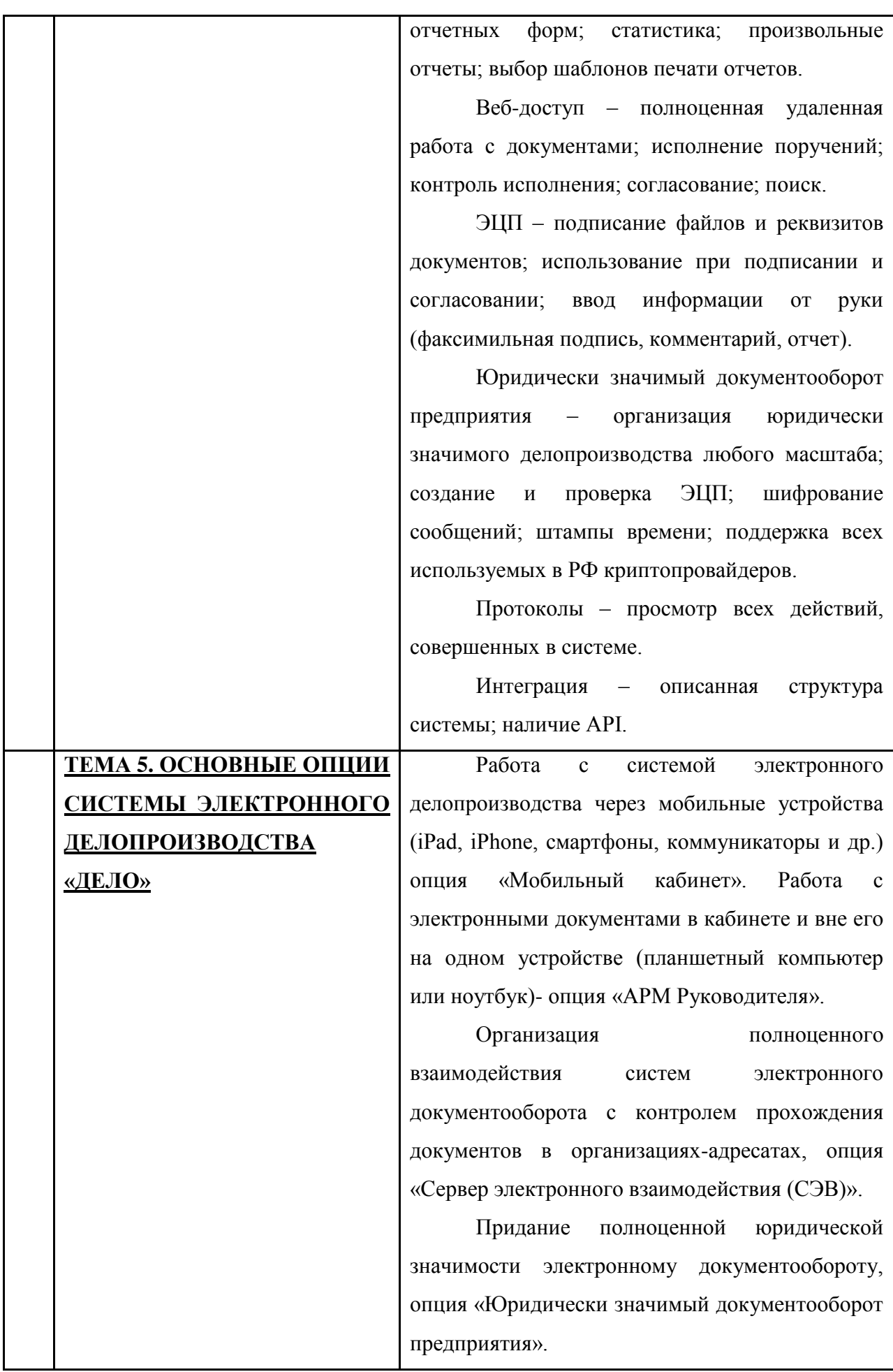

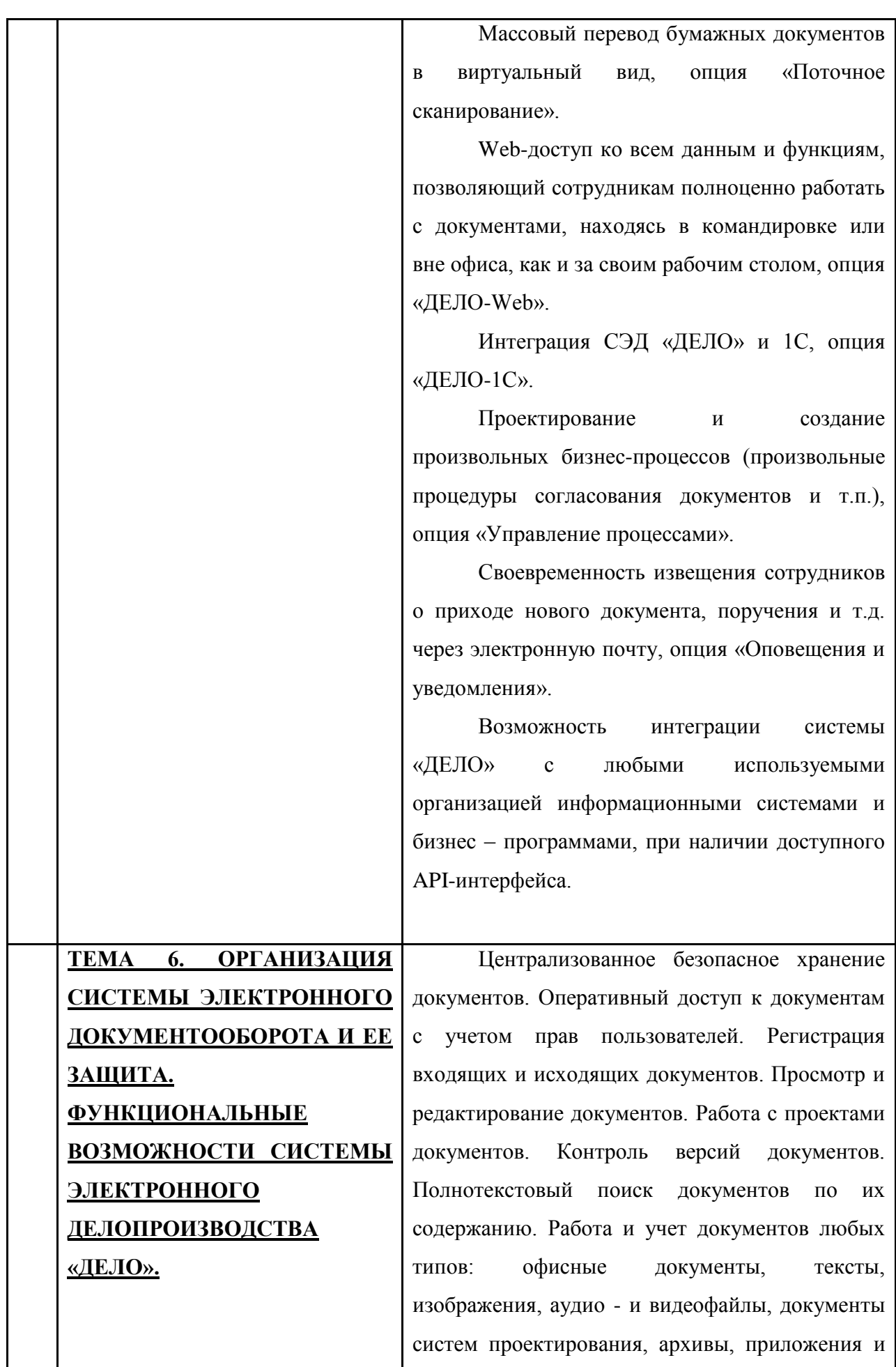

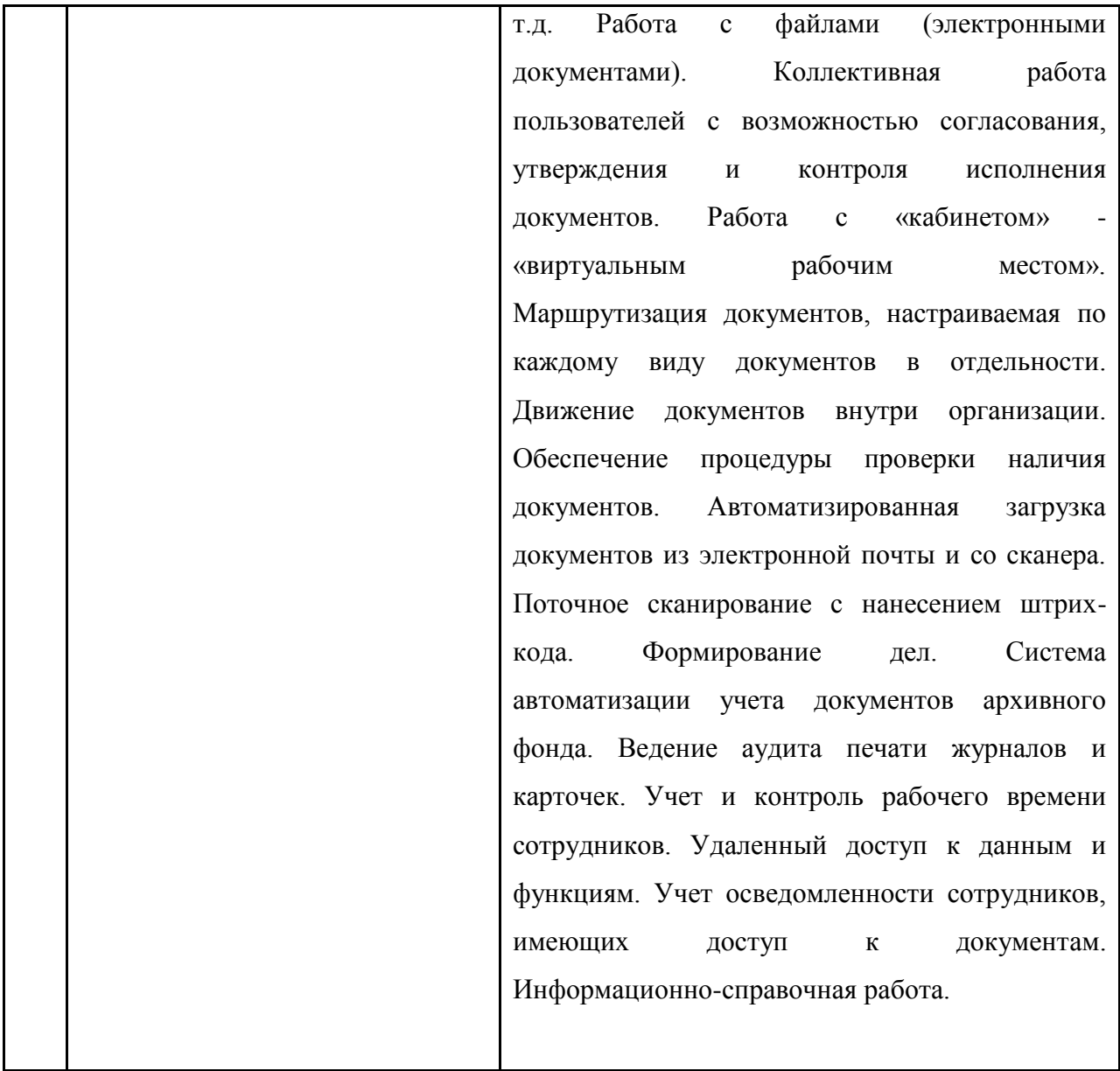

Подтемы 6.1-12 включают самостоятельные разделы:

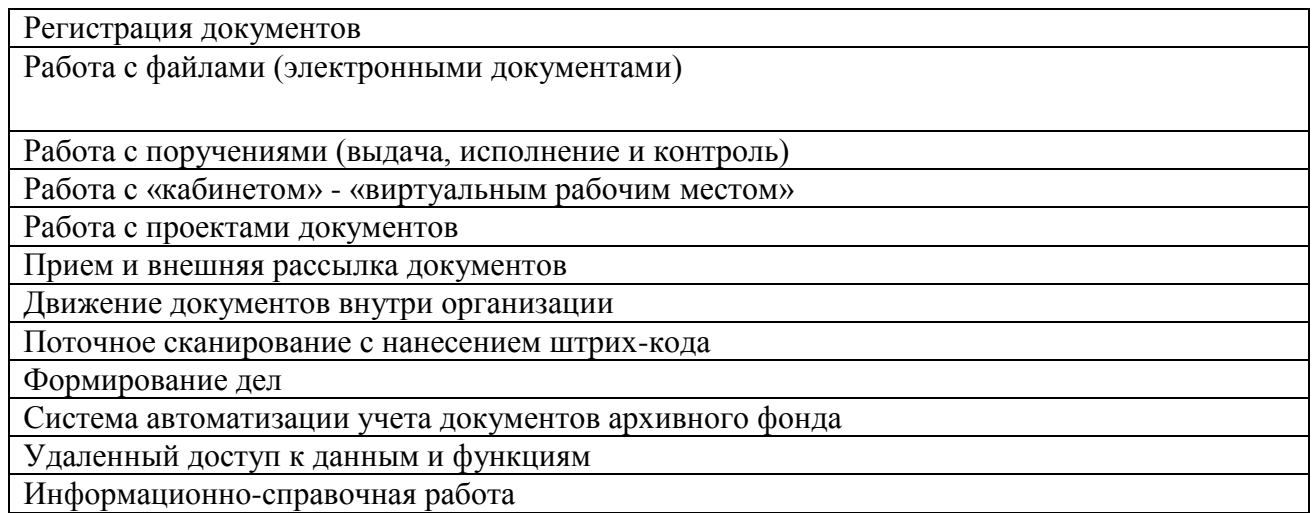

Лекция 1. (Тема 1). Введение - (2 часа).

Лекция 2. (Тема 2.). Архитектура и особенности работы систем электронного документооборота - (2 часа).

Лекция 3. (Тема 3.). Возможности и преимущества системы электронного делопроизводства «ДЕЛО». - (2 часа).

Лекция.4. (Тема 4.). Особенности установки программы электронного документооборота предприятия «ДЕЛО» - (2 часа).

Лекция.5. (Тема 4.). Особенности работы с программой электронного документооборота предприятия «ДЕЛО» - (2 часа).

Лекция 6. (Тема 5.). Основные опции системы электронного делопроизводства «ДЕЛО» - (2 часа).

Лекция 7. (Тема 5.). Придание юридической значимости электронному документу - (2 часа).

Лекция 8. (Тема 6. 1.1.). Организация системы электронного документооборота и ее защита. Функциональные возможности системы электронного делопроизводства «ДЕЛО». Регистрация документов. - (2 часа).

Лекция 9. (Тема 6. 1.4.). Функциональные возможности системы электронного делопроизводства «ДЕЛО». Работа с «кабинетом» - «виртуальным рабочим местом». - (2 часа).

Лекция 10. (Тема 6. 1.4.). Функциональные возможности системы электронного делопроизводства «ДЕЛО». «Мобильный кабинет» - работа с системы электронного делопроизводства «ДЕЛО» через мобильные устройства (iPad, iPhone, смартфоны, коммуникаторы и др.) - (2 часа).

Лекция 11. (Тема 6. 1.8.). Функциональные возможности системы электронного делопроизводства «ДЕЛО». Поточное сканирование с нанесением штрих-кода - (2 часа).

Лекция 12. (Тема 6. 1.10.). Функциональные возможности системы электронного делопроизводства «ДЕЛО». Формирование (систематизация) документов внутри дела и оформление дел (единиц архивного хранения). Система автоматизации учета документов архивного фонда - (2 часа).

Лекция 13. (Тема 6. 1.10.). Функциональные возможности системы электронного делопроизводства «ДЕЛО». Настройка автоматизированной системы классификации дел и документов в электронном архиве - (2 часа).

Лекция 15. (Тема 6. 1.11.). Функциональные возможности системы электронного делопроизводства «ДЕЛО». Удаленный доступ к данным и функциям - (2 часа).

Лекция 16. (Тема 6. 1.12.). Функциональные возможности системы электронного делопроизводства «ДЕЛО». Информационно-справочная работа. Формирование формализованных отчетов по форме: «Сведения о документообороте»- (2 часа).

Лекция 17. (Тема 6. 1.12.). Функциональные возможности системы электронного делопроизводства «ДЕЛО». Информационно-справочная работа. Формирование формализованных отчетов по формам: «Сводка об исполнении», «Сведения о работе должностных лиц подразделений с документами»- (2 часа).

#### <span id="page-13-0"></span>**4. Образовательные технологии**

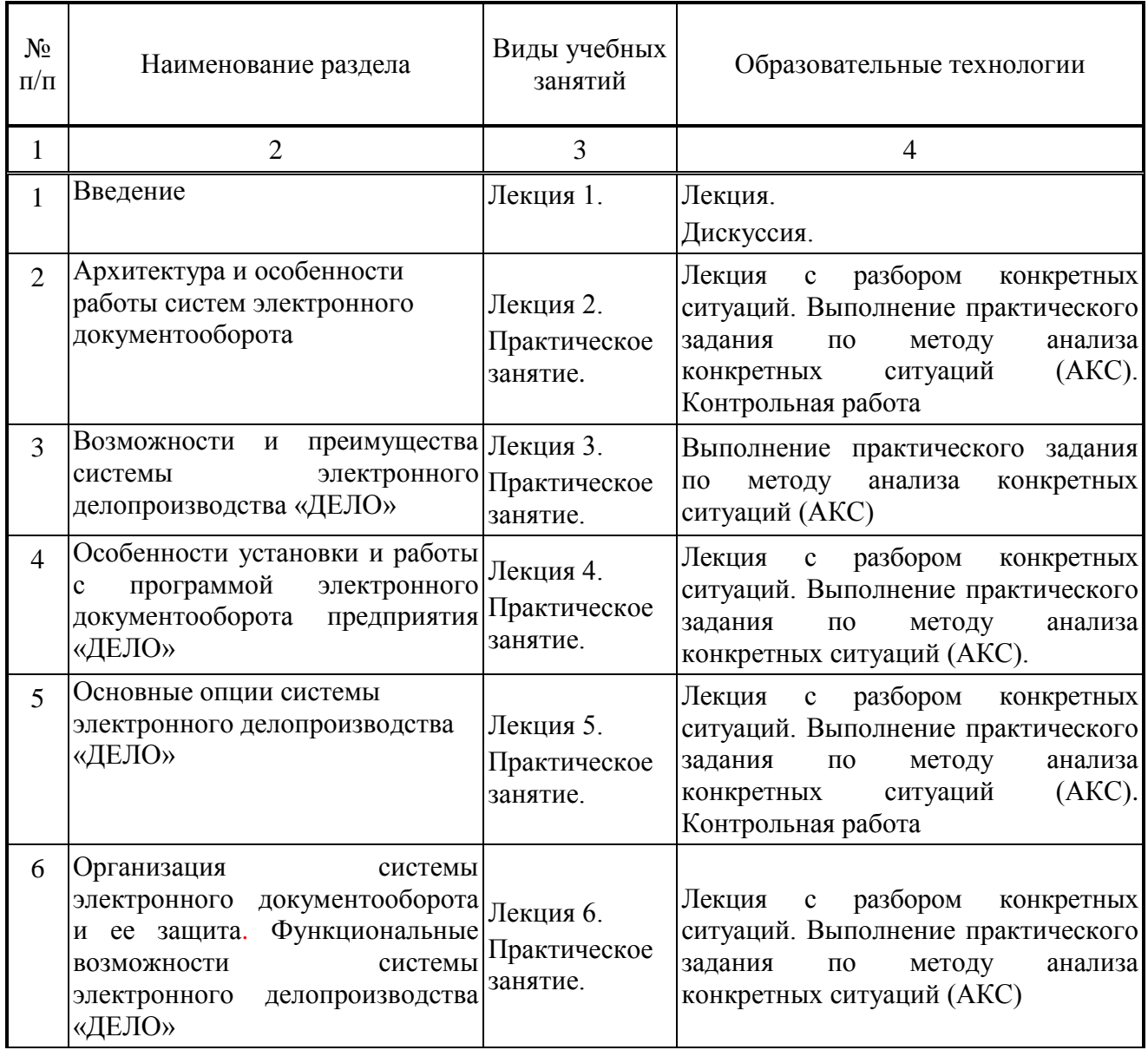

В период временного приостановления посещения обучающимися помещений и территории РГГУ для организации учебного процесса с применением электронного обучения и дистанционных образовательных технологий могут быть использованы следующие образовательные технологии:

– видео-лекции**;**

– онлайн-лекции в режиме реального времени;

– электронные учебники, учебные пособия, научные издания в электронном виде и доступ к иным электронным образовательным ресурсам;

– системы для электронного тестирования;

– консультации с использованием телекоммуникационных средств.

## <span id="page-14-0"></span>**5. Оценка планируемых результатов обучения**

## <span id="page-14-1"></span>**5.1 Система оценивания**

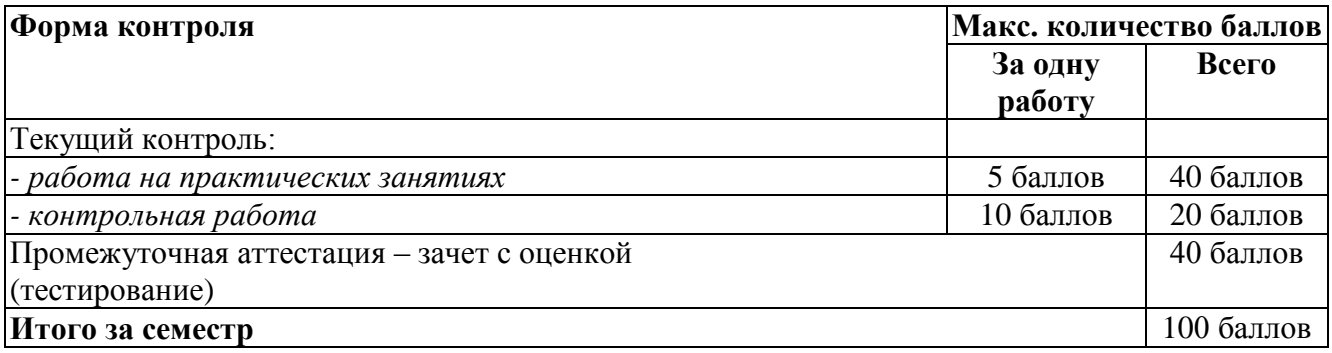

Полученный совокупный результат конвертируется в традиционную шкалу оценок и в шкалу оценок Европейской системы переноса и накопления кредитов (European Credit Transfer System; далее – ECTS) в соответствии с таблицей:

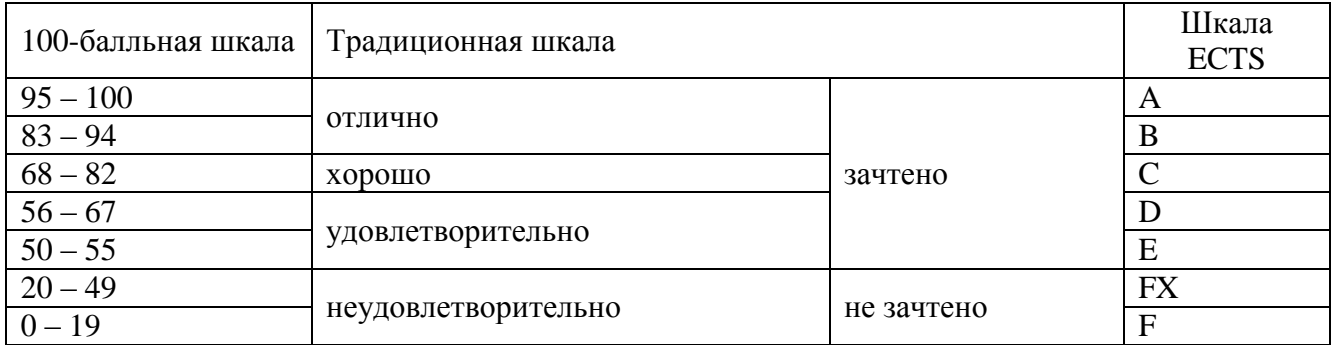

### **5.2 Критерии выставления оценки по дисциплине**

<span id="page-14-2"></span>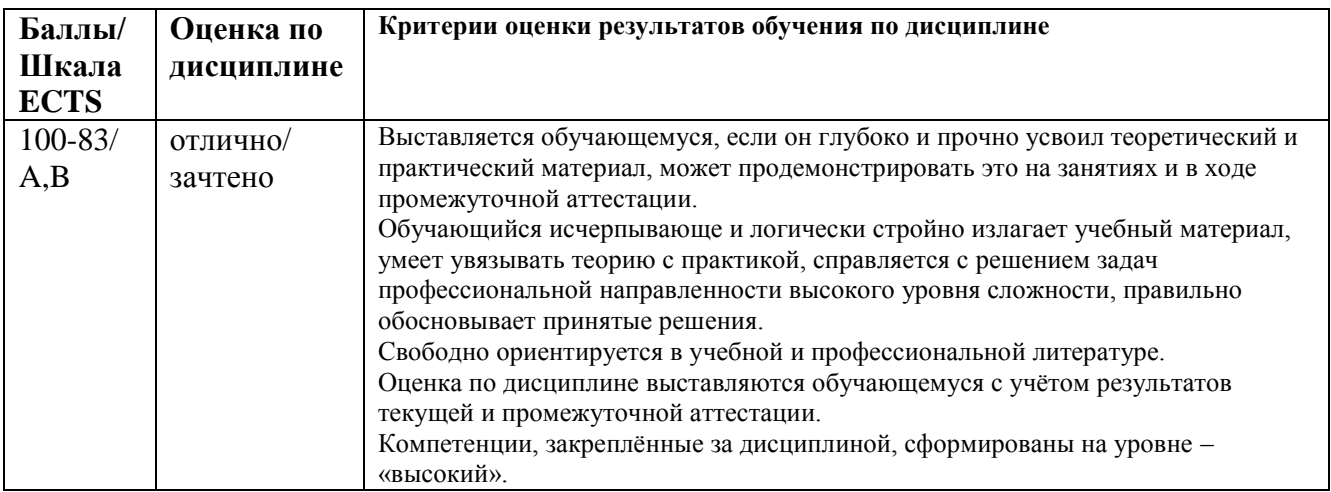

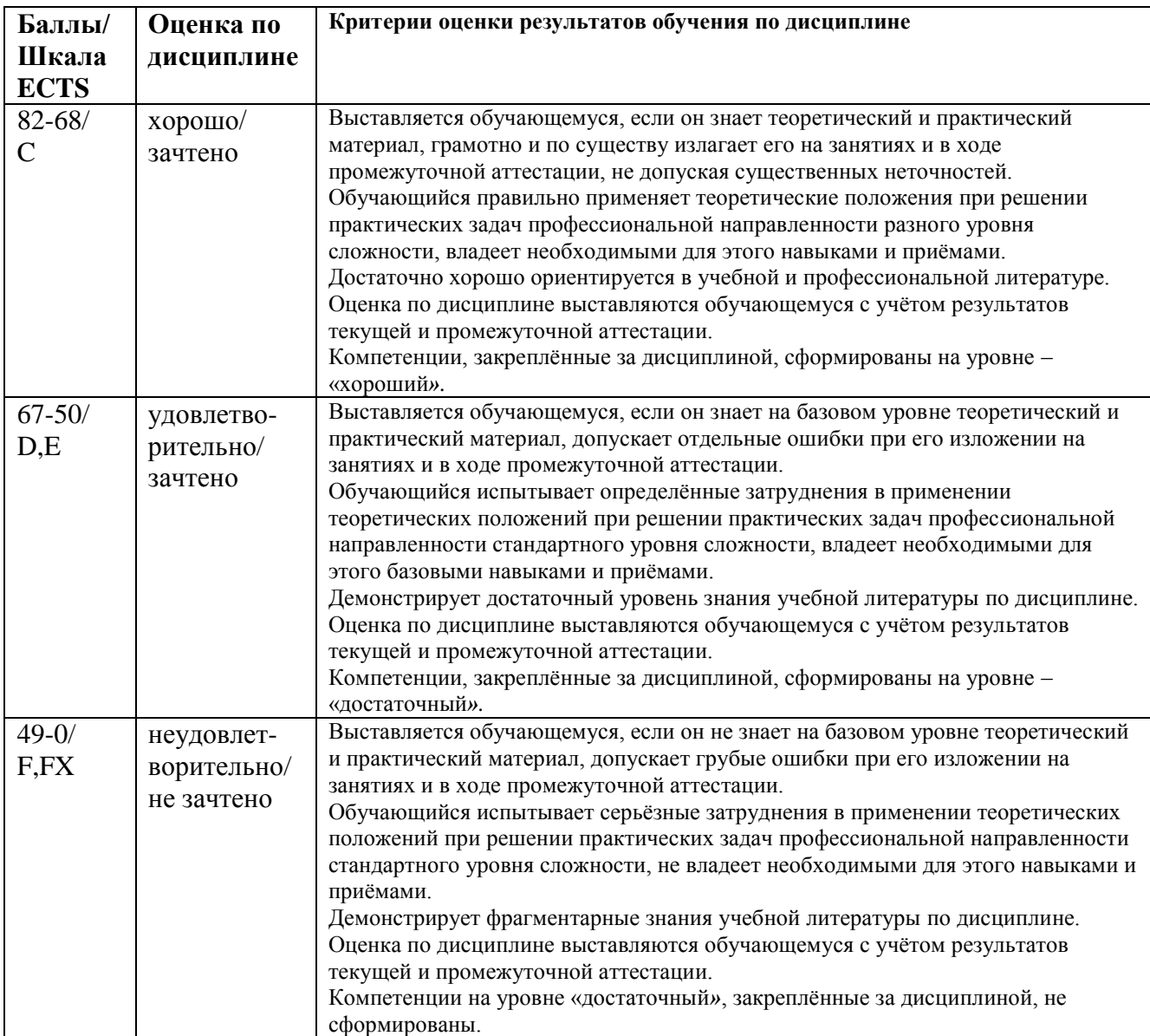

# <span id="page-15-0"></span>**5.3 Оценочные средства (материалы) для текущего контроля успеваемости, промежуточной аттестации обучающихся по дисциплине**

# *Текущий контроль -* **Примерные контрольные вопросы** *(вариант задания контрольной*

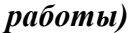

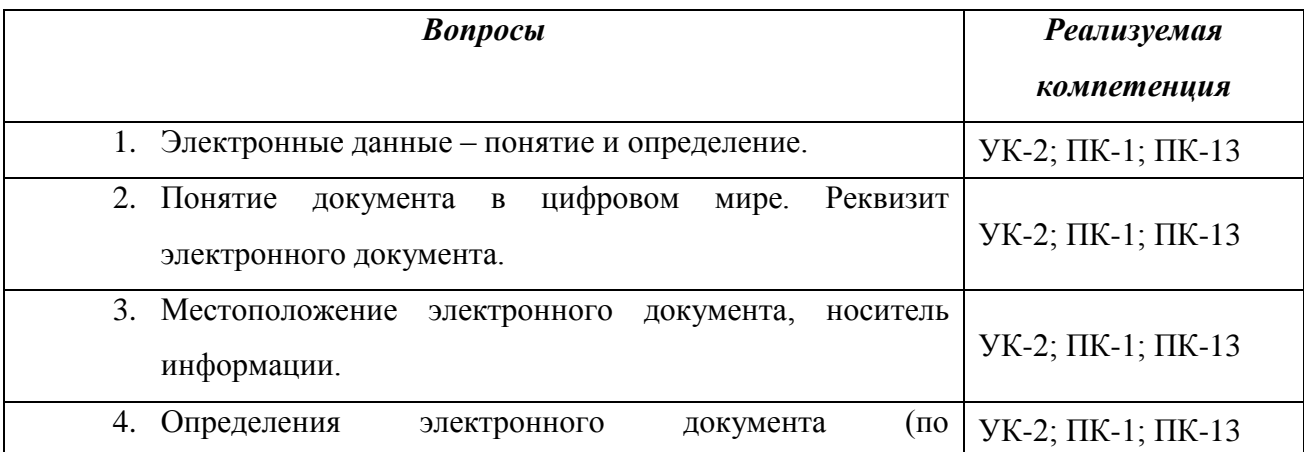

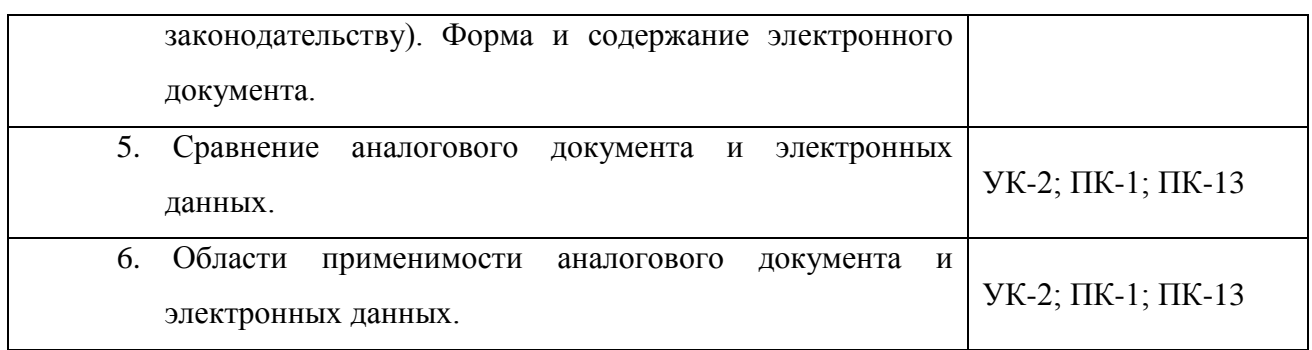

## *Промежуточная аттестация (вариант итогового теста***) -** *проверка сформированности компетенций -* УК-2; ПК-1; ПК-13

## **1. Комплекс работ с документами включает:**

1. приём, регистрацию, рассылку, контроль исполнения, формирование дел, хранение и повторное использование документации, справочную работу

2. приём, регистрацию, формирование дел, хранение документации

3. приём, регистрацию, рассылку, хранение и повторное использование документации

4. приём, регистрацию, рассылку, контроль исполнения, формирование дел, хранение документации,

## **2. Электронная подпись — аналог собственноручной подписи……..**

1. позволяющий подтвердить передачу документов

2. являющийся средством защиты информации, обеспечивающим возможность контроля целостности и подтверждения подлинности электронных документов

3. позволяющий разрешить передачу документов

4. исполнителя документа

**3. Документированная информация - зафиксированная на материальном носителе путем документирования информация с….., позволяющими определить такую информацию или в установленных законодательством Российской Федерации случаях ее материальный носитель**

1. реквизитами

- 2. указанием источника информации
- 3. указанием даты отправки информации
- 4. подтверждением ее юридической чистоты

## **4. Общие функции документа**

- 1. информационная, управленческая, коммуникативная, функция исторического источника
- 2. правовая, функция исторического источника, функция учета, социальная
- 3. правовая, управленческая, коммуникативная, культурная
- 4. информационная, социальная, коммуникативная, культурная

## **5. Коммуникативная функция**

1. выполняет задачу передачи информации во времени и пространстве, информационной связи между членами общества.

2. это способность документа сохранять и передавать культурные традиции, эстетические нормы, ритуалы, принятые в обществе

3. выполняется официальными документами, которые специально созданы для целей и в процессе управления

 $\overline{4}$ . присуща документам, которых закрепляются изменения правовых норм и  $\mathbf{B}$ правонарушений

## 6. Основные виды учета

- статистический и бухгалтерский  $\mathbf{1}$ .
- $2^{\circ}$ бухгалтерский и оперативный
- $\overline{3}$ . оперативный и статистический
- все вышеперечисленные  $\overline{4}$

#### 7. Какой документ является оригиналом при разработке служебных документов?

- $1.$ Беловик, подписанный должностными лицами, с приложением, в ряде случаев, печати
- $2.$ Черновик, подписанный лицом ответственным за его исполнение
- 3. Проект документа
- Ни один из перечисленных  $\overline{4}$ .

#### 8. Дубликат документа это -

- 1. повторный экземпляр подлинника документа, не имеющий юридической силы
- $2.$ повторный экземпляр подлинника документа, имеющий юридическую силу
- 3. ксерокопия документа
- Повторное, точное воспроизведение подлинника документа  $\overline{4}$ .

### 9. Когда выписка (копия части документа) приобретает юридическую силу?

- после ее заверения должностным лицом организации или нотариусом 1.
- $\overline{2}$ . если она выполнена с применением орг. техники
- если она соответствует оригиналу документа 3.
- $\overline{4}$ . после ее получения запрашиваемым лицом

#### $10.$ Электронный документ должен соответствовать требованиям:

иметь структуру, создаваться, передаваться и храниться с помощью программных 1. и технических средств

 $2.$ содержать реквизиты, включающие в себя электронную подпись или иной электронный аналог подписи, дату его составления, имя и адрес отправителя, и иные сведения, зависящие от документа

 $\mathcal{E}$ иметь возможность быть представленным в форме, понятной для восприятия человеком

 $\mathbf{4}$ . соответствовать всем вышеперечисленным требованиям

## Промежуточная аттестация (примерные контрольные вопросы по курсу) - проверка сформированности компетенций - УК-2; ПК-1; ПК-13

1. Хранение и отображение документа (аналоговый и электронный) на примере системы «ДЕЛО». -

 $2<sup>1</sup>$ Базовые схемы реализации электронного документооборота на примере системы «ДЕЛО».

- $\overline{3}$ . Превращение документа из аналогового в электронный и наоборот, оригинал и копия.
- $4.$ Защита информационных систем с точки зрения технологии обработки информации.
- 5. Понятие юридической силы. Значимость электронных данных в системе и вне ее.

6. Основа взаимоотношений участников электронного документооборота на примере системы «ДЕЛО».

7. Электронный документооборот в рамках одного юридического лица (корпорации единого подчинения). Электронный документооборот между юридическими (физическими) лицами на примере системы «ДЕЛО».

8. Риски, порождаемые электронными системами – информационные и бизнес риски.

9. Защита информации с точки зрения электронного документооборота. Типовые угрозы. Типовые источники угроз.

10. Закон об ЭЦП. Открытые и корпоративные системы. Удостоверяющие центры. Различие в подходах к понятию «владелец ЭЦП» – юридическое или физическое лицо.

11. Лицензирование деятельности, связанной с электронным документооборотом. Организатор сети обмена данными. Сертификация информационных систем и средств защиты информации. Использование сертифицированных элементов (библиотек) СКЗИ.

12. Совмещение базовых технологий электронного документооборота для сокращения их недостатков на примере системы «ДЕЛО».

#### <span id="page-18-0"></span>**6. Учебно-методическое и информационное обеспечение дисциплины**

#### <span id="page-18-1"></span>**6.1 Список источников и литературы**

## **Источники**

Федеральный закон от 27.07.2006 № 149-ФЗ «Об информации, информационных технологиях и о защите информации», Режим доступа: [http://www.consultant.ru/document/cons\\_doc\\_LAW\\_61798/](http://www.consultant.ru/document/cons_doc_LAW_61798/)

Федеральный закон "Об электронной подписи" от 06.04.2011 N 63-ФЗ, Режим доступа: [http://www.consultant.ru/document/cons\\_doc\\_LAW\\_112701/](http://www.consultant.ru/document/cons_doc_LAW_112701/)

Постановление Правительство Российской Федерации от 9 февраля 2012 г. № 111 Об электронной подписи, используемой органами исполнительной власти и органами местного самоуправления при организации электронного взаимодействия между собой, о порядке ее использования, а также об установлении требований к обеспечению совместимости средств электронной подписи, Режим доступа: [http://www.consultant.ru/cons/cgi/online.cgi?req=doc&base=LAW&n=311818&fld=134&dst=100000](http://www.consultant.ru/cons/cgi/online.cgi?req=doc&base=LAW&n=311818&fld=134&dst=1000000001,0&rnd=0.4616703546317751#08137578924133004) [0001,0&rnd=0.4616703546317751#08137578924133004](http://www.consultant.ru/cons/cgi/online.cgi?req=doc&base=LAW&n=311818&fld=134&dst=1000000001,0&rnd=0.4616703546317751#08137578924133004)

#### **Литература**

## основная

Защита информации в информационном обществе: Учебное пособие для вузов / Малюк А.А. - Москва : Гор. линия-Телеком, 2015. - 230 с.: 60x90 1/16 (Обложка) ISBN 978-5-9912-0481- 1 - Текст : электронный. - URL:<https://new.znanium.com/catalog/product/536930>

Некраха А.В., Шевцова Г.А. Организация конфиденциального делопроизводства и защита информации. М.: Академический проект, 2007. – 220 с.

Куняев, Н. Н. Конфиденциальное делопроизводство и защищенный электронный документооборот[Электронный ресурс] : учебник / Н. Н. Куняев, А. С. Дёмушкин, А. Г. Фабричнов; под общ. ред. Н. Н. Куняева. - М.: Логос, 2011. - 452 с. - (Новая университетская библиотека). - ISBN 978-5-98704-541-1. - Режим доступа: <http://znanium.com/catalog/product/468998>

Куняев, Н. Н. Конфиденциальное делопроизводство и защищенный электронный документооборот: учебник / Н. Н. Куняев, А. С. Дёмушкин, А. Г. Фабричнов; под общ. ред. Н. Н. Куняева. - М.: Логос, 2013.

<span id="page-19-0"></span>дополнительная

Ларин М.В., Рысков О.И. Электронные документы в управлении: Метод. Пособие/ ВНИИДАД. М., 2008

#### <span id="page-19-1"></span>**6.2 Перечень ресурсов информационно-телекоммуникационной сети «Интернет».**

Национальная электронная библиотека (НЭБ) www.rusneb.ru ELibrary.ru Научная электронная библиотека www.elibrary.ru Электронная библиотека Grebennikon.ru www.grebennikon.ru Cambridge University Press PrоQuest Dissertation & Theses Global SAGE Journals Taylor and Francis JSTOR

#### <span id="page-19-2"></span>**6.3 Профессиональные базы данных и информационно-справочные системы**

Доступ к профессиональным базам данных:<https://liber.rsuh.ru/ru/bases>

Информационные справочные системы:

- 1. Консультант Плюс
- 2. Гарант

#### <span id="page-19-3"></span>**7. Материально-техническое обеспечение дисциплины**

Для обеспечения дисциплины используется материально-техническая база образовательного учреждения:

1) для лекционных занятий - учебная аудитория, доска, компьютер или ноутбук, проектор (стационарный или переносной) для демонстрации учебных материалов.

Состав программного обеспечения:

- 1. Windows
- 2. Microsoft Office
- 3. Kaspersky Endpoint Security

2) для практических занятий - компьютерный класс или лаборатория, доска, проектор (стационарный или переносной), компьютер или ноутбук для преподавателя, компьютеры для обучающихся.

Состав программного обеспечения:

- Windows  $1<sup>1</sup>$
- $2.$ Microsoft Office
- **Kaspersky Endpoint Security**  $\mathcal{Z}$
- Mozilla Firefox  $\overline{4}$
- "ДЕЛО-Предприятие" 5.
- "Архивное ДЕЛО" 6.
- CorelDrawCS6  $7<sup>1</sup>$
- $8<sup>1</sup>$ Adobe CS4 Master Collection

#### <span id="page-20-0"></span>8. Обеспечение образовательного процесса для лиц с ограниченными возможностями здоровья и инвалидов

В ходе реализации дисциплины используются следующие дополнительные методы обучения, текущего контроля успеваемости и промежуточной аттестации обучающихся в зависимости от их индивидуальных особенностей:

• для слепых и слабовидящих: лекции оформляются в виде электронного документа, доступного с помощью компьютера со специализированным программным обеспечением; письменные задания выполняются на компьютере со специализированным программным обеспечением или могут быть заменены устным ответом; обеспечивается индивидуальное равномерное освещение не менее 300 люкс; для выполнения задания при необходимости предоставляется увеличивающее устройство; возможно также использование собственных увеличивающих устройств; письменные задания оформляются увеличенным шрифтом; экзамен и зачёт проводятся в устной форме или выполняются в письменной форме на компьютере.

• для глухих и слабослышащих: лекции оформляются в виде электронного документа, звукоусиливающая аппаратура индивидуального либо предоставляется пользования: письменные задания выполняются на компьютере в письменной форме; экзамен и зачёт проводятся в письменной форме на компьютере; возможно проведение в форме тестирования.

• для лиц с нарушениями опорно-двигательного аппарата: лекции оформляются в виде электронного документа, доступного с помощью компьютера со специализированным программным обеспечением; письменные задания выполняются на компьютере со специализированным программным обеспечением; экзамен и зачёт проводятся в устной форме или выполняются в письменной форме на компьютере.

При необходимости предусматривается увеличение времени для подготовки ответа.

Процедура проведения промежуточной аттестации для обучающихся устанавливается с учётом их индивидуальных психофизических особенностей. Промежуточная аттестация может проводиться в несколько этапов.

При проведении процедуры оценивания результатов обучения предусматривается использование технических средств, необходимых в связи с индивидуальными особенностями Эти средства могут быть предоставлены университетом, или могут обучающихся. использоваться собственные технические средства.

Проведение процедуры оценивания результатов обучения допускается с использованием дистанционных образовательных технологий.

Обеспечивается доступ к информационным и библиографическим ресурсам в сети Интернет для каждого обучающегося в формах, адаптированных к ограничениям их здоровья и восприятия информации:

 для слепых и слабовидящих: в печатной форме увеличенным шрифтом, в форме электронного документа, в форме аудиофайла.

для глухих и слабослышащих: в печатной форме, в форме электронного документа.

 для обучающихся с нарушениями опорно-двигательного аппарата: в печатной форме, в форме электронного документа, в форме аудиофайла.

Учебные аудитории для всех видов контактной и самостоятельной работы, научная библиотека и иные помещения для обучения оснащены специальным оборудованием и учебными местами с техническими средствами обучения:

 для слепых и слабовидящих: устройством для сканирования и чтения с камерой SARA CE; дисплеем Брайля PAC Mate 20; принтером Брайля EmBraille ViewPlus;

 для глухих и слабослышащих: автоматизированным рабочим местом для людей с нарушением слуха и слабослышащих; акустический усилитель и колонки;

 для обучающихся с нарушениями опорно-двигательного аппарата: передвижными, регулируемыми эргономическими партами СИ-1; компьютерной техникой со специальным программным обеспечением.

#### <span id="page-21-0"></span>**9. Методические материалы**

#### <span id="page-21-1"></span>**9.1 Планы практических занятий**

**Практическое занятие 1. (Тема 4).** Особенности установки и работы с программой электронного документооборота предприятия «ДЕЛО»**. -** *проверка сформированности компетенций* **-** УК-2; ПК-1; ПК-13

**Цель работы:** рассмотреть на практике особенности установки и работы с программой электронного документооборота предприятия «ДЕЛО». Ознакомиться с функциями СЭД «ДЕЛО», где с поддержкой традиционного делопроизводства появляется возможность без риска перейти от привычного «бумажного» делопроизводства к современным технологиям управления виртуальными документами.

#### **Порядок выполнения работы**

Студенты с помощью преподавателя устанавливают программу электронного документооборота предприятия «ДЕЛО», учитывая те особенности, которые могут возникнуть при вводе в эксплуатацию.

С помощью преподавателя настраивают систему в точном соответствии с виртуальной структурой объекта информатизации, принятыми правилами и порядком, позволяющим перенести привычную рабочую среду в электронный вид, что очевидно облегчает переход на СЭД (данные предоставляет преподаватель).

#### **Для выполнения работы необходимо:**

1. Проанализировать технологический процесс установки программы электронного документооборота предприятия «ДЕЛО», учитывая те особенности, которые могут возникнуть при вводе в эксплуатацию.

2. Настроить систему в соответствии со структурой объекта информатизации.

3. Ознакомиться с интерфейсом, включающим:

3.1. Ознакомление с функцией «автоподстановка» и «список типовых текстов», позволяющей работать с большим количеством документов.

3.2. Практическое ознакомление с функцией «масштабируемости» («увеличения охвата») пользователей, позволяющей в СЭД «ДЕЛО» одновременно работать от единиц до тысяч пользователей одновременно.

3.3. Ознакомление с функцией в области документооборота предприятия (регистрация, контроль исполнения, маршрутизация, различные отчеты, полноценный поиск, списание в дело), входящую в стандартную поставку СЭД «ДЕЛО».

3.4. Ознакомление с функцией «Делегирование полномочий на работу с документами», позволяющей легко передавать дела при смене работника (уход в отпуск или увольнение).

3.5. На практическом примере осуществить разграничение доступа различных пользователей к документам, ознакомиться с функцией системы, дающей возможность определить, как и с какими документами будут работать работники предприятия.

## **Практическое занятие 2. (Тема 5).** Основные опции системы электронного делопроизводства «ДЕЛО» **-** *проверка сформированности компетенций* **-** УК-2; ПК-1; ПК-13

**Цель работы:** рассмотреть на практике основные опции системы электронного делопроизводства «ДЕЛО», решаемые задачи, обеспечивающие качественный и юридически значимый документооборот предприятия любого масштаба. Создание и проверка ЭЦП, штампы времени. Знакомство с поддержкой всех используемых в РФ криптопровайдеров.

#### **Порядок выполнения работы**

Студенты с помощью преподавателя знакомятся на практике с основными опции системы электронного делопроизводства «ДЕЛО» (данные предоставляет преподаватель).

#### **Для выполнения работы необходимо:**

1. Открыть диалоговое окно «Канцелярия», позволяющее с помощью данной опции провести регистрацию любых типов документов в соответствии с требованиями ГСДОУ, перевести простой бумажный документооборот в электронный на примере конкретной организации; регистрацию обращений граждан; осуществить поддержку ЭЦП (данные предоставляет преподаватель).

2. Подготовить к отправке исходящую корреспонденцию. Произвести сортировку исходящих документов по реестрам на отправку; печать реестров отправки документов, конвертов, пакетов и др. (данные предоставляет преподаватель).

3. Подготовить поручение. Для выполнения этого задания необходимо создать и провести работу с поручениями (данные предоставляет преподаватель из двух вариантов

вложенности и разветвленности). Рассмотреть работу с проектами поручений; назначение внутренних и внешних исполнителей. Рассмотреть разницу контрольных и не контрольных поручений. Провести данные в программе об «информировании» о поступлении в кабинет новых поручений.

4. По опции «Контроль исполнения поручений» сформировать умение по просмотру отчетов об исполнении и снятие с контроля любых поручений. Осуществить контроль всей иерархии поручений - от пунктов, до сложных многоступенчатых резолюций, имеющих разных авторов, контролеров и исполнителей. Определить механизм оповещения о поступлении новых документов; создание напоминаний по поручениям; информирование о нарушении срока исполнения документов.

5. В опции «Согласование» осуществить настройки процесса согласования и создания различных маршрутов, путей согласования для различных документов. Осуществить поддержку версионности. Установить в программе сроки согласования; напоминания и оповещения.

6. Настроить опцию «Бизнес-процессы». На конкретном примере провести настройку под конкретную задачу (данные предоставляет преподаватель) от регистрации до подписания документа.

7. Ознакомиться с работой с СЭД через мобильные устройства (в качестве примере преподавателем выбирается один из устройств: iPad, iPhone, смартфоны, коммуникаторы, также мобильные телефоны, планшетные компьютеры).

8. Осуществляется настройка опции «Организация полноценного взаимодействия» СЭД с контролем прохождения документов в организациях-адресатах и оповещения и уведомления – рассылка напоминаний и уведомлений по любым событиям; настройка нужных уведомлений (данные предоставляет преподаватель).

9. Осуществить сканирование документа. Осуществляется знакомство с опцией «поточного сканирования» с переводом документации в электронный вид и автоматизированной регистрации распознанных документов (данные предоставляет преподаватель). В итоге произвести распечатку и распознавание штрих-кодов.

10. На конкретных примерах осуществить создание отчетов – подготовить к печати отчетных форм; статистики. Рассмотреть на примере отличия произвольных отчетов и возможность выбора шаблонов печати отчетов.

11. Ознакомление с опцией «Веб-доступ» – полноценная удаленная работа с документами; исполнение поручений; контроль исполнения; согласование; поиск.

12. Ознакомление с опцией «ЭЦП» – подписание файлов и реквизитов документов; использование при подписании и согласовании; ввод информации от руки (факсимильная подпись, комментарий, отчет) (данные предоставляет преподаватель).

13. Работа с «Протоколами». На основе введенных данных осуществляется просмотр всех действий, совершенных в системе.

**Практическое занятие 3. (Тема 1 1.1.).** Организация системы электронного документооборота и ее защита. Функциональные возможности системы электронного делопроизводства «ДЕЛО»: Регистрация документов**. -** *проверка сформированности компетенций* **-** УК-2; ПК-1; ПК-13

**Цель работы:** рассмотреть на практике функциональные возможности системы электронного делопроизводства «ДЕЛО»: Регистрация документов.

#### **Порядок выполнения работы**

Прежде чем приступать к работе с документом, его необходимо ввести в систему, т.е. зарегистрировать. Регистрируются как поступившие извне, так и созданные внутри организации документы: письма, приказы, договоры, обращения граждан и прочее (данные предоставляет преподаватель).

#### **Для выполнения лабораторной работы необходимо:**

1. При регистрации формируется регистрационно-контрольная карточка (РК), в которую заносятся сведения о документе, и система автоматически присваивает номер в соответствии с заданным шаблоном. РК содержит полный набор метаданных и реквизитов, предусмотренных стандартами российского делопроизводства. К карточке могут быть прикреплены файлы (по варианту задания, выданного преподавателем), содержащие тексты или графические образы самих документов.

2. Для отражения ведомственной или отраслевой специфики состав полей РК может быть расширен за счет создания дополнительных реквизитов. Предоставляются для ввода данные, состоящие из двух вариантов – один вариант - по ведомственной принадлежности, второй вариант – по отраслевой.

3. Система позволяет в автоматизированном режиме регистрировать переданные по электронной почте документы, в том числе снабженные электронной цифровой подписью (ЭЦП). Для документов, которые готовятся с помощью MS Word и Excel, также реализована упрощенная процедура регистрации прямо из привычной для пользователя среды редактора. Для выполнения этого задания одна группа студентов направляет на электронный адрес документы, вторая группа их получает и рассматривается процесс регистрации.

4. Происходит знакомство с облегченной и ускоренной процедурой регистрации. Используются следующие инструменты:

25

- задание автоматически заполняемых значений реквизитов (по умолчанию);
- заполнение реквизитов путем выбора нужного значения из заранее настроенного справочника;
- перечень наиболее часто используемых стандартных текстов;
- установление ссылок на другие документы;
- отнесение документа к тематическим рубрикам и др.

**Практическое занятие 4. (Тема 1 1.2.).** Организация системы электронного документооборота и ее защита. Функциональные возможности системы электронного делопроизводства «ДЕЛО»: Работа с файлами (электронными документами) **-** *проверка сформированности компетенций* **-** УК-2; ПК-1; ПК-13

**Цель работы:** рассмотреть на практике функциональные возможности системы электронного делопроизводства «ДЕЛО»: Работа с файлами (электронными документами).

#### **Порядок выполнения работы**

Прежде чем приступить к работе, необходимо к регистрационной карточке прикрепить файлы любых форматов, содержащие текст или графические образы документов (данные предоставляет преподаватель).

#### **Для выполнения лабораторной работы необходимо:**

1. Записать файлы в базу данных системы «ДЕЛО», удостовериться о гарантии их сохранности. Рассмотреть вариант удаления с локального компьютера пользователя. При этом система обеспечивает полноценную работу с файлами: просмотр, редактирование, удаление, подписание электронной цифровой подписью, разграничение прав доступа (как на уровне РК, так и самого электронного документа).

2. Осуществить перевод документов из бумажной формы в электронную форму (данные предоставляет преподаватель).

3. Осуществить сканирование и распознавание бумажных документов прямо из интерфейса регистрационной карточки и автоматически прикрепить полученные файлы к РК (Опция «Сканирование») (данные предоставляет преподаватель).

4. Рассмотреть возможность массового ввода в систему бумажных документов и распознавания их электронных образов (что характерно для организаций с большим документопотоком). Убедиться по количеству затраченного времени о значительном сокращении трудозатрат на ввод информации и создании предпосылки для перехода к электронному документообороту. (Опция «Поточное сканирование») (данные предоставляет преподаватель).

5. Осуществить «поточное сканирование» где при регистрации на документе (на первом или на отдельном чистом листе) печатается назначаемый системой уникальный штрих-код, содержащий уникальный идентификационный номер документа и правила его обработки.

В процессе сканирования и распознавания система анализирует штрих-код и обрабатывает отсканированные документы в соответствии с указанной в нем информацией. Полученные в заданном формате результаты сканирования автоматически прикрепляются к соответствующим РК.

6. Производится настройки параметров поточного сканирования:

расположение штрих-кода на документе или чистом листе бумаги;

поддержка работы с двусторонним сканером;

способ обработки (создание графического изображения, текстового файла или комбинированный вариант);

форматы изображения (TIFF, GIF, JPG, PNG), и распознавания (TXT, RTF, DOC, HTML, CSV, DBF, XLS, PDF);

7. Произвести открытие РК путем считывания штрих-кода с оригинала документа с помощью ручного сканера и осуществить поиск документов по штрих-коду (данные предоставляет преподаватель).

Для реализации данной функции используется программное обеспечение компании ABBYY – FineReader 6.0 или 7.0 Scripting Edition.

Практическое занятие 5. (Тема 1 1.3.). Организация системы электронного документооборота и ее защита. Функциональные возможности системы электронного делопроизводства «ДЕЛО»: Работа с поручениями (выдача, исполнение и контроль) - проверка сформированности компетенций УК-2; ПК-1; ПК-13

Цель работы: рассмотреть на практике функциональные возможности системы электронного делопроизводства «ДЕЛО»: Работа с поручениями (выдача, исполнение и контроль).

#### Порядок выполнения работы

Для выполнения лабораторной работы необходимо знать следующее:

Система обеспечивает работу с несколькими видами поручений: резолюция - поручение, выдаваемое уполномоченным должностным лицом на основании документа; пункт поручение, содержащееся в тексте самого документа и не имеющее конкретного автора; подчиненная резолюция - относится не к документу в целом, а к его отдельному пункту или резолюции; система позволяет отследить иерархию резолюций любой сложности независимо от их количества; проект резолюции - предварительный вариант резолюции, требующий

утверждения руководством. Руководители могут вводить поручения и автоматически рассылать их исполнителям, делегируя полномочия по контролю специально выделенным должностным лицам или отделам контроля. Система поддерживает работу с любым количеством поручений по документу, каждое из которых имеет своих фигурантов (авторов, контролеров и исполнителей). Таким образом, всем заинтересованным должностным лицам предоставляются эффективные инструменты для удобства контроля и исполнения документов.

#### **Для выполнения работы необходимо:**

1. Ввести «поручение» и убедиться, что произошла автоматическая пересылка документов исполнителям в их рабочие кабинеты в системе «ДЕЛО».

2. Вариант 1. Получившее документ должностное лицо должно само исполнить его и ввести в систему соответствующий отчет.

2. Вариант 2. Получившее документ должностное лицо должно своей резолюцией направить документ далее – исполнителям более низкого уровня.

3. В соответствии с заданием для контрольных документов, по которым введено поручение, автоматически отслеживаются сроки исполнения, особо выделяются контролируемые документы и документы с истекшими сроками исполнения. Система автоматически информирует пользователя о нарушении срока рассмотрения или исполнения документов и позволяет получать сводки об исполнении контрольных документов. Контроль также может осуществляться путем поиска документов по реквизитам контрольных поручений.

4. Осуществить снятие с контроля документа после получения итогового отчета от исполнителя.

5. Проконтролировать функцию автоматического удаления из всех рабочих кабинетов системы сведений о документе (после снятия с контроля «поручения»).

**Практическое занятие 6. (Тема 1 1.4.).** Организация системы электронного документооборота и ее защита. Функциональные возможности системы электронного делопроизводства «ДЕЛО»: Работа с «кабинетом» - «виртуальным рабочим местом» **-** *проверка сформированности компетенций* **-** УК-2; ПК-1; ПК-13

**Цель работы:** рассмотреть на практике функциональные возможности системы электронного делопроизводства «ДЕЛО»: Работа с «кабинетом» - «виртуальным рабочим местом».

#### **Порядок выполнения работы**

Для выполнения лабораторной работы необходимо знать следующее:

28

Система предоставляет студентам «виртуальное рабочее место» – его личный кабинет, предоставляющий удобные средства для работы с документами: выдачи, контроля и исполнения поручений, визирования и подписания проектов и др.

Кабинет представляет собой набор папок, в которые группируются документы, поступившие на имя должностного лица: присланные на визирование или подписание, ожидающие вынесения резолюции, подлежащие контролю, принятые к исполнению и т.д.

Распределение по папкам кабинета позволяет упорядочить большое количество документов, находящихся в текущей работе.

Для выполнения лабораторной работы предоставляются следующие Папки кабинета:

«Поступившие»

«На исполнении»

«На контроле»

«У руководства»

«На рассмотрении»

«В дело»

«Управление проектами документов»

«На визировании»

«На подписи».

По заданию предусмотрены развитые средства информирования владельца кабинета о поступлении в папки новых документов или изменении их статуса (данные предоставляет преподаватель).

Благодаря понятному и максимально приближенному к реальным задачам пользователя интерфейсу можно предельно просто определить, с какими документами работает должностное лицо и на какой стадии исполнения они находятся. Как интерфейс, так и набор доступных функций могут настраиваться индивидуально для каждого пользователя системы.

#### **Для выполнения работы необходимо:**

1. Настроить интерфейс индивидуально для себя - пользователя системы.

2. Наличие собственных «рабочих мест» сотрудников позволяет удобно организовать совместную работу с документами большого числа должностных лиц (каждому студенту выбирается должность).

3. В связи с тем, что кабинет является также одним из эффективных средств обеспечения безопасности конфиденциальной информации, благодаря возможности ограничения прав пользователей на доступ к нему студенты на практическом примере получают право доступа к рабочему кабинету другого должностного лица (обучающегося).

4. Инструментарий кабинета и принципы работы в нем полностью учитывают принятые делопроизводственные технологии, а также традиционное распределение обязанностей и «ролей» участников документооборота.

Для части группы, чьи должности являются руководящими, т.е. ответственными должностными лицами предоставляется задание, по которому они (должностные лица) передают часть своих полномочий помощникам или секретариату (должности у другой части группы) – например, функций выдачи поручений, контроля за их исполнением и др.

Практическое занятие 7. (Тема 1 1.5.). Организация системы электронного документооборота и ее защита. Функциональные возможности системы электронного делопроизводства «ДЕЛО»: Работа с проектами документов - проверка сформированности компетенций - УК-2; ПК-1;  $\Pi K-13$ 

Цель работы: рассмотреть на практике функциональные возможности системы электронного делопроизводства «ДЕЛО»: Работа с проектами документов.

#### Порядок выполнения работы

Для выполнения лабораторной работы необходимо знать следующее:

Все исходящие документы в процессе обработки проходят стадию проектов. Система поддерживает полный цикл работы с проектами: создание, редактирование с сохранением предыдущих версий, согласование и утверждение (подписание) и, наконец, регистрация исходящего или внутреннего документа, созданного на основе проекта.

Для работы с проектами используется особый тип регистрационной карточки, содержащий набор специальных реквизитов.

#### Для выполнения работы необходимо:

1. В соответствии с ситуационной задачей группа разбивается на две подгруппы. Одна подгруппа исполняет роль Исполнителя поручения. Вторая подгруппа исполняет роль Должностных лиц.

1. Первая подгруппа «Исполнитель», создает проект документа, указывает визирующих и подписывающих должностных лиц, а также маршрут движения проекта между ними (последовательное или параллельное) (данные предоставляет преподаватель).

2. Вторая подгруппа «Должностные лица», которым направлен документ, знакомятся с его содержанием и вносят коррективы. Редактирование осуществляется путем исправления текущей версии, прикрепления к карточке файла с замечаниями, а также путем создания новой версии проекта. На практическом примере студенты знакомятся с Системой, которая поддерживает работу с неограниченным количеством версий, что позволяет удобно организовать коллективную работу с проектом, эффективно отследить и упорядочить создание различных его вариантов и, при необходимости, на любой стадии процесса согласования вернуться к предыдущей редакции.

3. По ситуационной задаче «Должностные лица» удовлетворены содержанием проекта, они могут его завизировать или подписать в электронной форме, в том числе с применением персональной электронной цифровой подписи (ЭЦП). Статус проекта, отражающий ход визирования и подписания, автоматически обновляется и отображается на рабочем месте «Исполнителя».

4. Пройдя все этапы процедуры согласования, утвержденный проект становится исходящим или внутренним документом, который должен быть зарегистрирован в системе. Его регистрационная карточка автоматически создается на основе РК проекта.

**Практическое занятие 8. (Тема 6 6.6.).** Организация системы электронного документооборота и ее защита. Функциональные возможности системы электронного делопроизводства «ДЕЛО»: Прием и внешняя рассылка документов **-** *проверка сформированности компетенций* **-** УК-2; ПК-1; ПК-13

**Цель работы:** рассмотреть на практике функциональные возможности системы электронного делопроизводства «ДЕЛО»: Прием и внешняя рассылка документов.

#### **Для выполнения лабораторной работы необходимо знать следующее:**

Современный уровень развития управленческих связей и средств коммуникации ведет к постоянному увеличению объема служебной переписки. В крупных организациях со значительным документооборотом для ее обработки специально создаются отдельные подразделения – экспедиции. В связи с этим важным условием создания эффективной системы документооборота является автоматизация функций приема-отправки входящих и исходящих документов, причем как в электронной, так и в бумажной форме.

На данной лабораторной работе студенты знакомятся с поддерживаемой в системе «ДЕЛО» работу с MAPI-совместимыми почтовыми программами, в т.ч. с MS Outlook, что создают облегчение обработки документов, передаваемых по электронной почте.

#### **Порядок выполнения работы:**

1. Осуществить прием и отправку документов по электронной почте из интерфейса системы (данные предоставляет преподаватель).

2. Осуществить автоматизированную регистрацию поступивших документов.

3. Провести процедуру подписания отправляемого сообщения ЭЦП (шифрование сообщений с применением средств криптозащиты).

4. Произвести контроль за уведомлениями о регистрации документов (в системе «ДЕЛО», установленной в организации-адресате).

5. Сравнить технологические процедуры и количество времени, затраченное на составление отчетных документов на отправку:

5.1. Бумажные документы отправляются по почте, курьером или фельдъегерской связью. Для организации отправки большого количества исходящих документов необходимо вести их учет путем внесения в специальные реестры, в соответствии с которыми осуществляется передача документов на отправку (под роспись). При традиционной технологии для этого используются установленные формы реестров. По ним документы распределяются в зависимости от вида и стоимости отправления, категории адресата и т. п.

5.2. Система «ДЕЛО» позволяет значительно облегчить и автоматизировать трудоемкий процесс составления реестров:

Все подлежащие отправке исходящие документы, имеющие внешнего адресата, автоматически помещаются в отдельную папку. Система настраивается на любое количество видов отправки и категорий адресатов, а также предназначенных для них типов реестров.

5.3. Результаты отображаются на экране мониторов с количественным выводом времени трудозатрат.

6. Студенты, исполняя роль «Сотрудника экспедиции» или «Секретаря», в электронной форме готовят рассылку, используя удобные инструменты сортировки документов по реестрам, формируют содержимое пакетов и распечатывают готовые реестры и конверты.

7. С помощью системы «ДЕЛО» провести поиск по содержимому реестров конкретных подготовленных на отправку / отправленных документов.

**Практическое занятие 9. (Тема 1 1.7.).** Организация системы электронного документооборота и ее защита. Функциональные возможности системы электронного делопроизводства «ДЕЛО»: Движение документов внутри организации **-** *проверка сформированности компетенций* **-** УК-2; ПК-1; ПК-13

**Цель работы:** рассмотреть на практике функциональные возможности системы электронного делопроизводства «ДЕЛО»: Движение документов внутри организации.

#### **Для выполнения работы необходимо знать следующее:**

Помимо внешней рассылки документ в процессе работы с ним может перемещаться внутри организации между различными должностными лицами (подразделениями). Автоматическая передача документов по локальной сети значительно упрощает и ускоряет обмен информацией и взаимодействие между сотрудниками.

#### **Порядок выполнения лабораторной работы:**

1. Осуществить пересылку регистрационной карточки с прикрепленными к ней файлами в кабинет любого сотрудника. При этом сама РК хранится на сервере, а в папке кабинета

32

отображается ссылка в форме записи о документе. Таким образом, необходимо разослать документ во все подразделения без его физического копирования.

2. Произвести удаление записи из кабинета, которое не приведет к полному удалению РК.

3. Сравнить технологические процессы, где при традиционной технологии делопроизводства документ обычно передается между ответственными исполнителями под роспись в специальном журнале. Для этого в системе «ДЕЛО» предусмотрено ведение журнала передачи, где отмечается, кем и когда получен оригинал или копия документа. Там же указывается номер дела, в которое направлен документ или факт его уничтожения.

4. В связи с этим (п.3.) на основании записей журнала передачи «Секретарь/делопроизводитель» должен автоматически сформировать и распечатать реестры передачи документа внутри организации (в т ч. по подразделениям).

5. Отразить в электронной форме массовое ознакомление должностных лиц с документом.

6. Убедиться, что факт пересылки РК и передачи бумажного оригинала (копии) автоматически фиксируется системой «ДЕЛО» в соответствующих журналах, что позволяет оперативно отслеживать все перемещения документа внутри организации.

**Практическое занятие 10. (Тема 1 1.8.).** Организация системы электронного документооборота и ее защита. Функциональные возможности системы электронного делопроизводства «ДЕЛО»: Поточное сканирование с нанесением штрих-кода **-** *проверка сформированности компетенций* **-** УК-2; ПК-1; ПК-13

**Цель работы:** рассмотреть на практике функциональные возможности системы электронного делопроизводства «ДЕЛО»: Поточное сканирование с нанесением штрих-кода.

#### **Для выполнения работы необходимо знать следующее:**

Решение «Поточное сканирование» компании «Электронные Офисные Системы» помогает легко и быстро перевести в электронный вид большой объем бумажных документов. Эффективная организация поточного сканирования позволяет значительно сократить время массового перевода документов в электронный вид. Высокая скорость достигается за счет автоматизации процесса сканирования и применения технологии параллельных вычислений при распознавании текста. «Поточное сканирование» - это коробочное решение. Продукт может использоваться совместно с любой системой электронного документооборота.

#### **Порядок выполнения работы:**

1**.** Документы загружаются в сканер одной пачкой. В процессе сканирования каждый отдельный документ из пачки автоматически идентифицируются по штрих-коду. Таким

образом, начиная с загрузки документов в сканер, все дальнейшие операции могут выполняться автоматически, без участия оператора. Штрих-код для документа может быть сгенерирован системой и распечатан на документе или на отдельном листе бумаги. Если на страницы документов уже нанесены штрих-коды стандартного формата, то они также могут быть использованы для идентификации.

2. Распознавание текста(OCR).

Распознать отсканированный документ и сохранить его в текстовом формате. Провести дальнейшую обработку документов и произвести быстрый поиск по содержанию документов. Механизм распознавания текста в «Поточном сканировании» базируется на возможностях продукта ABBYY FineReader Engine 9.0, который считается лучшим решением для распознавания.

3. Рассмотреть функцию «Сканирование одной кнопкой». Система поддерживает работу с сетевыми сканерами.

3.1. Загрузить документы в сканер и нажать кнопку сканирования на самом устройстве. Результаты сканирования будут автоматически сохранены и отправлены на дальнейшую обработку. Таким образом, управление сканированием сводиться к нажатию одной кнопки. А значит, не требуется специальных программ для управления сканером, не требуется отдельного рабочего места для управления сканированием и достигается существенная экономия времени.

4. Рассмотреть возможность функции «Поточное сканирование» параллельной обработки текста на нескольких серверах одновременно, что позволяет добиться любой необходимой скорости обработки.

5. Произвести процедуру регистрации сканируемых документов, которая практически не отличается от стандартной. Решение «Поточное сканирование» запускается непосредственно из используемой системы документооборота.

6. С помощью преподавателя убедиться, что Продукт «Поточное сканирование» легко интегрируются с любыми приложениями, поддерживающими стандартную технологию обмена данными Windows Communication Foundation-WCF. В состав стандартной поставки входит пример интеграции с демонстрационным приложением СЭД в исходных кодах и комплект документации для разработчиков.

7. Решение «Поточное сканирование» позволяет обрабатывать документы на всех языках, поддерживаемых ABBYY FineReader, включающих к настоящему моменту: русский, английский, немецкий, французский, испанский, итальянский, шведский, финский, болгарский, венгерский, словацкий, чешский, башкирский, белорусский, казахский, украинский.

Отсканировать документ на одном из возможных языков, убедившись в качестве распознавания текста.

**Практическое занятие 11. (Тема 1 1.8.).** Организация системы электронного документооборота и ее защита. Функциональные возможности системы электронного делопроизводства «ДЕЛО»: Поточное сканирование с нанесением штрих-кода **-** *проверка сформированности компетенций* **-** УК-2; ПК-1; ПК-13

**Цель работы:** рассмотреть на практике функциональные возможности системы электронного делопроизводства «ДЕЛО»: Поточное сканирование с нанесением штрих-кода.

#### **Для выполнения необходимо знать следующее:**

Рассмотреть реализацию двух функций «Поточное сканирование»:

1. Формирование и отправку в систему «Поточное сканирование» заявки на сканирование. Где со стороны СЭД передается запрос, содержащий требования на обработку документа. Система «Поточное сканирование» регистрирует заявку и возвращает в СЭД ее уникальный идентификатор. На данном этапе осуществляется связка уникального идентификатора заявки на сканирование с штрих-кодом, уже существующем на документе, либо вновь сгенерированным.

2. Реализовать прием и сохранение итоговых результатов, сформированных системой «Поточное сканирование».

На данном этапе выполняется сопоставление результатов выполнения сканирования с объектами СЭД. Сопоставление осуществляется на основе уникального идентификатора заявки на сканирование и может быть расширено любой бизнес - логикой СЭД.

#### **Порядок выполнения работы:**

1. Регистрация и сканирование документов.

Провести регистрацию документа, т.е. создание регистрационной карточки, выполнить по обычным правилам используемой системы электронного документооборота. Далее, при обращении к системе «Поточное сканирование» происходит регистрация заявки на сканирование, генерация штрих кода и указание параметров заявки (расположение штрих-кода, требуемые форматы, необходимость распознавания). После записи регистрационной карточки документа в базу данных на первую страницу документа или на отдельный лист бумаги с помощью принтера нанести штрих-код, содержащий уникальный идентификационный номер документа и устанавливающий правила его обработки (печать полученного изображения штрих-кода осуществляется средствами системы документооборота). Далее пакет зарегистрированных документов помещается в устройство подачи бумаги сканера, после чего вся обработка документов производится автоматически.

2. Применение штрих-кода.

В процессе сканирования, нанесенный штрих-код используется как признак окончания текущего документа и начала следующего, а содержащаяся в штрих-коде дополнительная информация применяется для дальнейшей идентификации обрабатываемого документа.

3. Результаты сканирования.

3.1. Графические документы.

При сохранении графического образа документов обеспечить возможность конвертации изображений сканируемых документов в следующие форматы:

BMP (Windows or OS/2 bitmap);

PNG (Portable Network Graphics);

TIFF (Tagged Image Format);

JPEG (Joint Photographic Experts Group);

PDF (Portable Document Format).

Для каждого формата предусмотрена возможность указания размеров изображения и дополнительных атрибутов (глубина цвета, тип сжатия и т.п.). Если размер требуемого формата отличается от текущего графического представления, то может быть выполнена конвертация с применением заданных параметров (данные предоставляет преподаватель).

Результат работы - сформировать понимание того, что опция «Поточное сканирование» реализует эффективную технологию преобразования бумажных документов в электронный вид и позволяет в сжатые сроки осуществить переход к работе с электронными образами документов. Продуманные настройки, гибкие механизмы управления и подробная документация для разработчиков делают работу с системой удобной и результативной.

**Практическое занятие 12. (Тема 1 1.9.).** Организация системы электронного документооборота и ее защита. Функциональные возможности системы электронного делопроизводства «ДЕЛО»: Формирование дел **-** *проверка сформированности компетенций*  УК-2; ПК-1; ПК-13

**Цель работы:** рассмотреть на практике функциональные возможности системы электронного делопроизводства «ДЕЛО»: Формирование дел.

#### **Для выполнения работы необходимо знать следующее:**

В течение текущего года исполненные документы «списываются в дело», и, таким образом, формируется архивный фонд организации. Система предоставляет удобные средства для организации хранения как бумажных, так и электронных документов (прикрепленных к РК файлов).

#### **Порядок выполнения работы:**

Функция «опись дел» обеспечивает автоматизацию основных задач оперативного хранения документов и дел:

- поддержка принятой в организации номенклатуры дел;
- механизм списания документа в дело;
- просмотр перечня документов, списанных в дело;
- поддержка работы с многотомными делами;
- автоматический пересчет страниц в деле;
- возможность открыть и закрыть дело для поступления в него новых документов.

1. Осуществить предварительное списание документа в дело на стадии регистрации или работы с ним путем помещения в специальную папку («В дело»).

2. Когда документ исполнен и работа с ним завершена, для его нахождения в базе данных направить его в дело, используя инструмент для группового списания в дело заранее подготовленных для этого документов (данные предоставляет преподаватель).

**Практическое занятие 13. (Тема 1 1.10.).** Организация системы электронного документооборота и ее защита. Функциональные возможности системы электронного делопроизводства «ДЕЛО»: Система автоматизации учета документов архивного фонда -  *проверка сформированности компетенций* **-** УК-2; ПК-1; ПК-13

**Цель работы:** рассмотреть на практике функциональные возможности системы электронного делопроизводства «ДЕЛО»: Система автоматизации учета документов архивного фонда.

#### **Для выполнения работы необходимо знать следующее:**

Система «ДЕЛО» обеспечивает основные функции работы с архивом, но для более глубокой работы по ведению и учету архивных дел создана отдельная система «АРХИВНОЕ ДЕЛО». Для эффективного взаимодействия двух систем реализована возможность экспортаимпорта данных.

### **Порядок выполнения работы:**

В ходе выполнения практической работы студенты знакомятся с номенклатурой дел организации, оперативным хранением дел, подготовкой дел для передачи на архивное хранение.

На конкретном примере дается возможность осуществить поддержку деятельности архива организации:

1. Осуществить ввод документов в систему (данные предоставляет преподаватель).

2. Осуществить регистрацию дел и документов с созданием архивных регистрационных карточек (АРК) на дела и документы.

3. Осуществить приём исполненных документов из системы автоматизации делопроизводства «ДЕЛО» для формирования и оформления дел.

4. Осуществить формирование (систематизация документов внутри дела) и оформление дел (единиц архивного хранения).

5. Настроить систему классификации дел и документов в архиве.

6. Ознакомиться с электронными образами (файлами) документов.

7. Осуществить с помощью функции «Поточного сканирования» перевод документов бумажного архивного фонда в электронный вид, поддерживаемый системой.

8. Произвести топографирование хранилища документального архивного фонда и учет свободного места в архивохранилищах.

9. С помощью автоматизированно подготовленной номенклатурой дел создать номенклатурные заголовки дел в соответствии со схемой классификации, определенной для каждого фонда (данные предоставляет преподаватель).

10. Осуществить группировку дел в пределах фонда, использовав настраиваемую для каждого фонда схему систематизации дел. Придерживаться возможности систематизации дел внутри фонда с учетом следующих классификационных признаков: хронологическиструктурного, тематического, функционального, отраслевого, предметно-вопросного.

11. Осуществить учёт и контроль движения дел с ведением карты-заместителя на выданные дела (данные предоставляет преподаватель).

12. Произвести экспертизу ценности документов, включая отбор документов на государственное хранение, контроль сроков их хранения; выделение дел к уничтожению.

13. Осуществить поиск дел и документов в архиве (данные предоставляет преподаватель).

14. Осуществить формирование поисковых запросов по любым реквизитам (и их сочетанию) АРК (данные предоставляет преподаватель).

15. Произвести сохранение, просмотр и корректировку сохраненных поисковых запросов.

16. Осуществить поиск и отображение списка дел и документов по сформированным поисковым запросам (данные предоставляет преподаватель).

17. Осуществить поиск дел и документов по штрих-коду.

18. Осуществить сортировку, удаление, ведение статистики найденных записей в результирующей таблице (данные предоставляет преподаватель).

19. Осуществить печать результата поиска.

Практическое занятие 14. (Тема 1 1.11.). Организация системы электронного документооборота и ее защита. Функциональные возможности системы электронного делопроизводства «ДЕЛО»: Удаленный доступ к данным и функциям проверка сформированности компетенций - УК-2; ПК-1; ПК-13

Цель работы: рассмотреть на практике функциональные возможности системы электронного делопроизводства «ДЕЛО»: Удаленный доступ к данным и функциям.

#### Для выполнения работы необходимо знать следующее:

В системе «ДЕЛО» реализован полноценный web-интерфейс доступа ко всем данным и функциям (Опция «ДЕЛО -WEB»), позволяющий работать с документами через Internet\Intranet. Для успешной организации удаленной работы достаточно web-браузера Microsoft Internet Explorer 5.5 SP (и выше) или полностью совместимого с ним программного обеспечения.

«ДЕЛО-WEB» предоставляет практически все основные функциональные возможности:

регистрация документов (с автоматическим заполнением некоторых полей РК);

регистрация связанных документов;

прикрепление файлов к РК;

заверение и проверка ЭЦП прикрепленных к РК файлов;

вынесение резолюций по документу и контроль исполнения;

ввод отчетов об исполнении поручений;

работа в папках кабинета (просмотр поступивших в кабинет документов);

согласование (визирование) и подписание проектов документов;

поиск документов и поручений по значениям их реквизитов;

полнотекстовый поиск документов;

использование разнообразных встроенных поисковых запросов;

разграничение прав доступа к данным и функциям.

## Порядок выполнения работы:

1. На конкретном примере («Предприятие с территориально распределенной структурой») студенты знакомятся с универсальным веб-доступом ко всем корпоративным документам. Имеют возможность эффективной удаленной работы с ними, позволяющей с помощью системы «ДЕЛО» создать основу для формирования единого информационного пространства в организации любого масштаба и уровня.

2. С помощью опции «ДЕЛО-WEB» показывается возможность работы в системе «ДЕЛО» работникам удаленного филиала (на конкретном примере), которые становятся равноправными участниками документооборота в рамках всего предприятия.

3. В ходе деловой игры, выступая в роли «Руководителей» и «Исполнителей», находящихся вне офиса (в служебных поездках, командировках и т. п.), студенты имеют возможность участвовать в принятии решений по документам, их исполнении и контроле, используя удаленный доступ, что создает предпосылки для увеличения мобильности персонала.

4. В ходе деловой игры, освоения применения веб-технологий показывается на конкретных примерах значительное упрощение архитектуры корпоративной системы документооборота, не требующей установки на рабочих местах пользователей основного клиентского приложения. Работа самих пользователей системы также упрощается, благодаря интуитивно понятному и простому в использовании интерфейсу.

**Практическое занятие 15. (Тема 1 1.12.).** Организация системы электронного документооборота и ее защита. Функциональные возможности системы электронного делопроизводства «ДЕЛО»: Информационно-справочная работа **-** *проверка сформированности компетенций* **-** УК-2; ПК-1; ПК-13

**Цель работы:** рассмотреть на практике функциональные возможности системы электронного делопроизводства «ДЕЛО»: Информационно-справочная работа.

#### **Для выполнения работы необходимо знать следующее:**

Система предоставляет широкие поисковые возможности для быстрого и удобного получения любой информации, накопленной и сохраненной в базе данных. Она позволяет мгновенно находить документы, поручения и проекты документов по значению любых реквизитов и их произвольному сочетанию. Также возможен полнотекстовый поиск по содержанию файлов, прикрепленных к регистрационным карточкам.

Полученная таким образом информация служит для оценки эффективности работы как всего управленческого аппарата, так и конкретных должностных лиц (исполнителей) и дальнейшего принятия мер совершенствования исполнительской дисциплины.

#### **Порядок выполнения работы:**

1. Создать поисковые запросы (любой сложности, данные предоставляет преподаватель) и осуществить их сохранение для последующего многократного использования.

2. Создать и сформировать поисковый запрос «с нуля» (данные предоставляет преподаватель).

3. Создать и сформировать поисковый запрос на основе ранее созданного шаблона (в запросе сочетаются различные виды поиска: на точное совпадение, по различным диапазонам значений и др.).

4. Отобранные в результате поиска документы поместить на хранение в персональные папки пользователей и/или распечатать в виде перечня.

40

5. Используя опцию «Механизмы рубрикации документов» (отнесения к определенной теме) найти необходимые документы по определенной тематике или вопросу и разобраться в истории проблемы (данные предоставляет преподаватель).

6. Настроить «Правами доступа к информации» для конкретных категорий исполнителей, тем самым показать, что возможности поиска документов для каждого пользователя определяются в соответствии с разрешительной системой доступа.

6.1.Ограничить доступ к документу;

6.2. Ограничить доступ к группе документов;

6.2. Ограничить доступ к картотеке;

6.3. Ограничить доступ по грифу ограничению.

7. Сформировать формализованный отчет, предоставляющий полную информацию о ходе работы с документами (в дополнение к стандартному поисковому механизму), что показывает свойство функции - мгновенно получать интересующие руководство статистические данные по документообороту в соответствии с заданными параметрами. Система автоматически обрабатывает данные и представляет их в виде готового документа в формате Word с возможностью вывода на печать средствами текстового редактора.

7.1. Осуществить настройку параметров для каждого отчета обеспечив максимальную точность и качество результатов поиска и удобство работы с системой.

7.2.Сформировать и получить следующие отчетные формы:

Сведения о документообороте.

Сводка об исполнении.

Справка-напоминание об исполнении поручений.

Сведения о документообороте по корреспондентам и гражданам.

Сведения о работе должностных лиц/подразделений с документами.

# **АННОТАЦИЯ РАБОЧЕЙ ПРОГРАММЫ ДИСЦИПЛИНЫ**

<span id="page-41-0"></span>Дисциплина реализуется на факультете информационных систем и безопасности кафедрой информационной безопасности.

**Цель курса:** формирование представления об электронном документе как новой составляющей в правовых отношениях. Выявление основных особенностей «электронного документа», базовых принципов взаимодействия электронного и аналогового «мира», понимания перехода информации из обычного аналогового мира в электронный.

# *Задачи курса:*

 овладеть теоретическим обоснованием процессов документационного обеспечения аппарата управления обществом;

 освоить современные проблемы электронного документирования правовой, управленческой, экономической, социальной, технической, научной информации и формирования систем документации, обеспечивающих деятельность аппарата управления учреждений, организаций и предприятий;

овладеть необходимой терминологией;

 сформировать навыки профессионального документоведческого анализа и работы с программами по обеспечению электронного документооборота, толкования систем электронной документации и систем электронного документирования.

Дисциплина направлена на формирование следующих компетенций:

ПК-1 - Способен выполнять работы по установке, настройке и обслуживанию программных, программно-аппаратных (в том числе криптографических) и технических средств защиты информации

В результате освоения дисциплины обучающийся должен:

Знать сущность информации, методы и способы её отражения и передачи;

основы информационного права, сущность конфиденциальности информации и знать виды носителей информации и особенности фиксации на них информации;

сущность информации, методы и способы её отражения и передачи;

закономерности развития предприятий различного типа и организацию их функционирования с целью достижения максимальной эффективности при минимальных затратах ресурсов;

особенности и характеристики документов аналогового и электронного видов;

методы защиты информации и технологии обработки информации.

Уметь: оформлять рабочую техническую документацию с учетом действующих нормативных и методических документов

оформлять рабочую техническую документацию с учетом действующих нормативных и методических документов

Владеть: навыками использовать основы правовых знаний в различных сферах деятельности; основной терминологией, методами и основными алгоритмами реализации защищенного электронного документооборота.

навыками использовать основы правовых знаний в различных сферах деятельности

ПК-13 - Способен принимать участие в формировании, организации и поддержания выполнения комплекса мер по обеспечению информационной безопасности, управлении процессом их реализации

В результате освоения дисциплины обучающийся должен:

Знать: закономерности развития предприятий различного типа и организацию их функционирования с целью достижения максимальной эффективности при минимальных затратах ресурсов;

виды и особенности рисков, порождаемых системами документооборота;

методы использования средств защиты информации при построении систем документооборота; методы обеспечения юридической силы электронных данных;

основы действующего законодательства в области электронного документооборота

Уметь: оформлять рабочую техническую документацию с учетом действующих нормативных и методических документов;

оценивать используемые системы документооборота с точки зрения обеспечения защищенности обрабатываемой информации и юридической силы электронных данных.

Владеть: навыками использовать основы правовых знаний в различных сферах деятельности;

основной терминологией, методами и основными алгоритмами реализации защищенного электронного документооборота

По дисциплине предусмотрена промежуточная аттестация в форме зачёта с оценкой. Общая трудоемкость освоения дисциплины составляет 3 зачетные единицы.